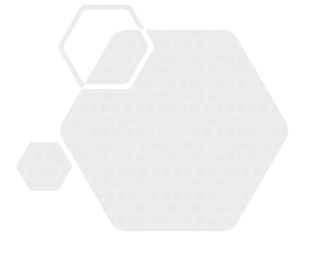

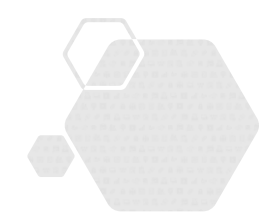

## **サービス等生産性向上IT導入支援事業**

**通常枠(A・B類型)・セキュリティ対策推進枠・デジタル化基盤導入枠(デジタル化基盤導入類型)共通**

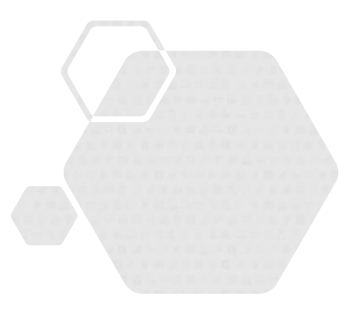

# **後年手続きの手引き**

**サービス等生産性向上IT導入支援事業事務局 令和5年(2023年)12月1日 策定 令和7年(2025年)1月22日 改訂**

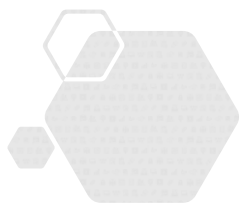

本手引きは、通常枠(A・B類型)、セキュリティ対策推進枠、デジタル化基盤導入 枠(デジタル化基盤導入類型)共通です。

※デジタル化基盤導入枠(複数社連携IT導入類型)については、IT導入補助金2023のホー ムページにて公開される手引きを参照してください。

#### **本手引きについて**

本手引きは後年手続きを行うにあたってのそれぞれの進め方、注意点等について記載しています。 後年手続きについては、本手引きをよく確認のうえ実施してください。

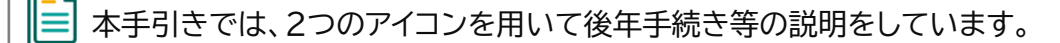

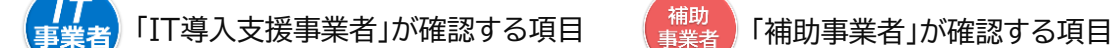

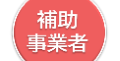

■

**通常枠(A・B類型) セキュリティ対策推進枠 デジタル化基盤導入類型**

本手引きの内容は、予告なく変更となる場合がございます。更新版の手引きはIT導入補助金ホーム ページにて公開のうえ、告知いたします。また、変更点は手引き内に明記いたします。

#### **後年手続きについて**

本事業において補助金交付後に、IT ツールの解約・利用中止、補助事業者の事業廃止・事業承継・吸収 合併等により補助金交付を受けた補助事業の取りやめ等が発生した場合、事務局への報告、辞退手続き が必要となります。

### **後年手続きの注意点**

本事業において補助金交付後に、IT ツールの解約・利用中止、補助事業者の事業廃止・事業承継・吸収 合併等により補助事業を取りやめる、または処分制限財産を処分制限期間内に目的外使用、譲渡、交換、 破棄等する場合、令和元年度補正・令和3年度補正サービス等生産性向上IT導入支援事業費補助金交付 規程(以下「規程」という)第 27 条、第 28 条、第 31 条に基づき、交付された補助金の全額返還あるい は一部返還が発生することがあります。

なお、第 27 条にて返還が必要となる場合、規程第 29 条に基づき、補助金受領の日から返還金納付 の日までの日数に応じ、加算金を納付する必要があります。また、規程第 30 条に基づき、納付が遅れた 場合には延滞金が発生します。

ITツールの導入日から 1 年未満、または実績報告で提出された利用期間未満で IT ツールの解約等利 用中止する場合、その対象が複数導入したIT ツールの一部であっても交付決定の取り消しとなる場合が あります。

複数のIT ツールを導入し IT ツール毎に導入日が異なる場合、事務局へ実績報告時に報告した納品日 の遅い日を基準とし判断します 。

賃上げ目標必須要件の類型に申請した事業者は、効果報告前および賃上げ目標に定められた要件の達 成状況判定前に辞退した場合、賃上げ目標の要件未達成と見做され補助金の全額返還となりますのでご 注意ください。

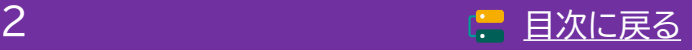

# <span id="page-2-0"></span>**目次**

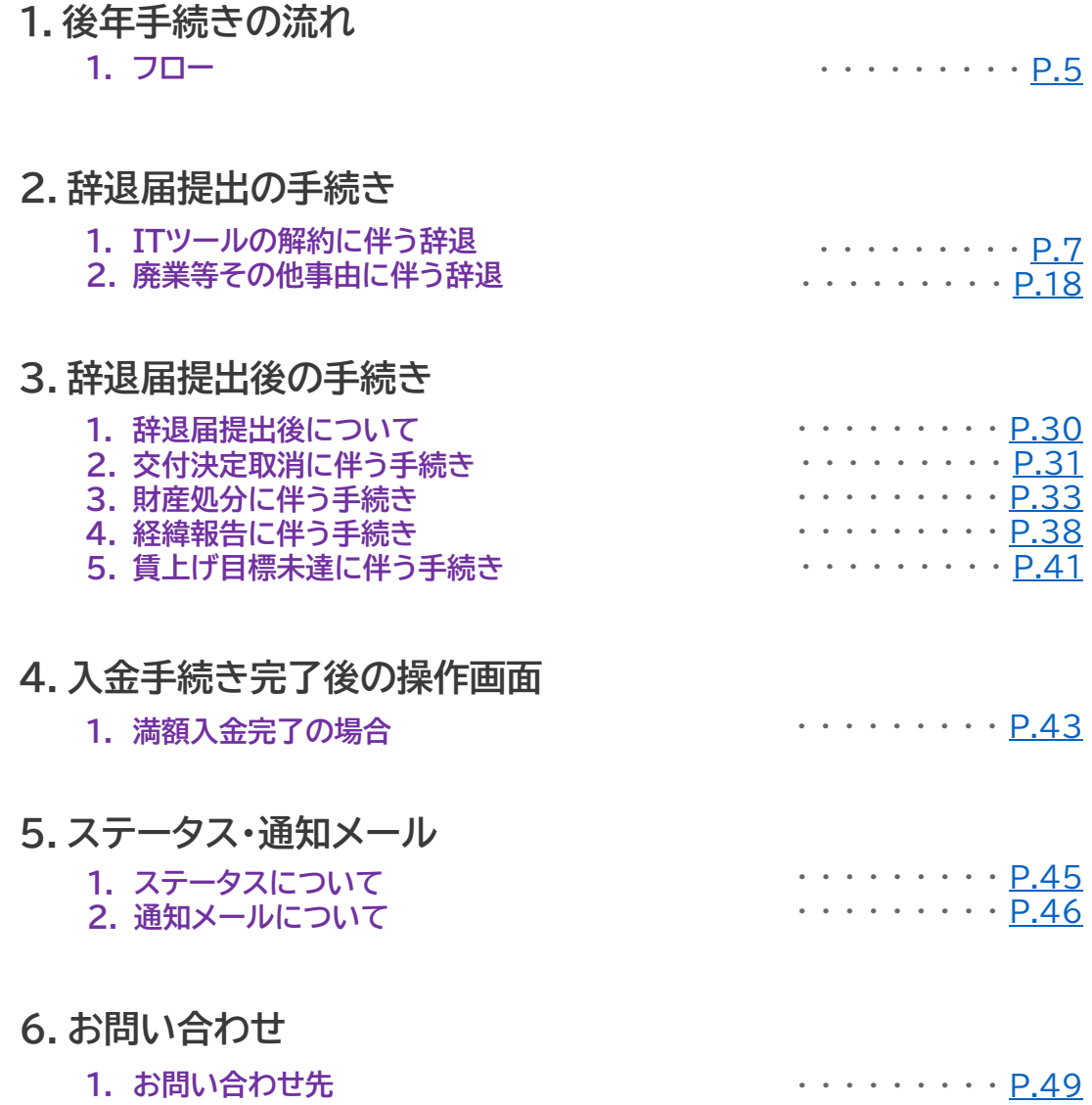

**本紙の使い方**

• 目次のページ数の部分はアンカーリンクになっています。クリックすると該当ページへ飛ぶことができます。

• キーボードのCtr+Fを押すことにより任意のテキストで検索することが可能です。

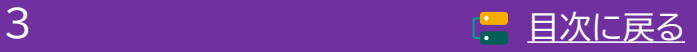

<span id="page-3-0"></span>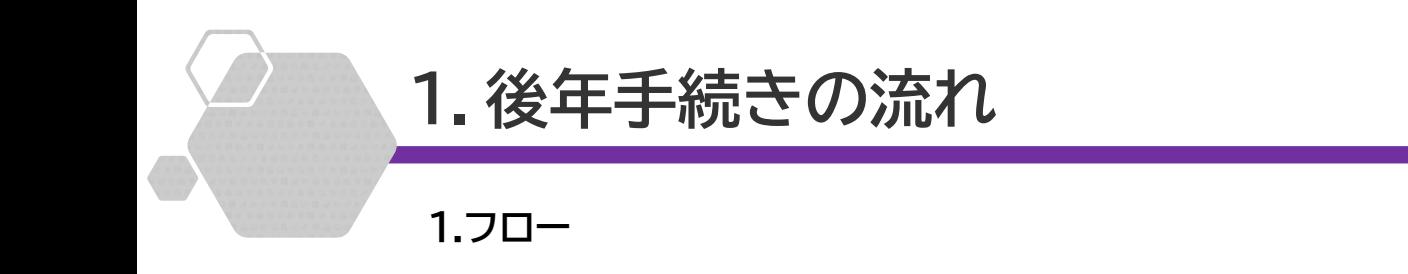

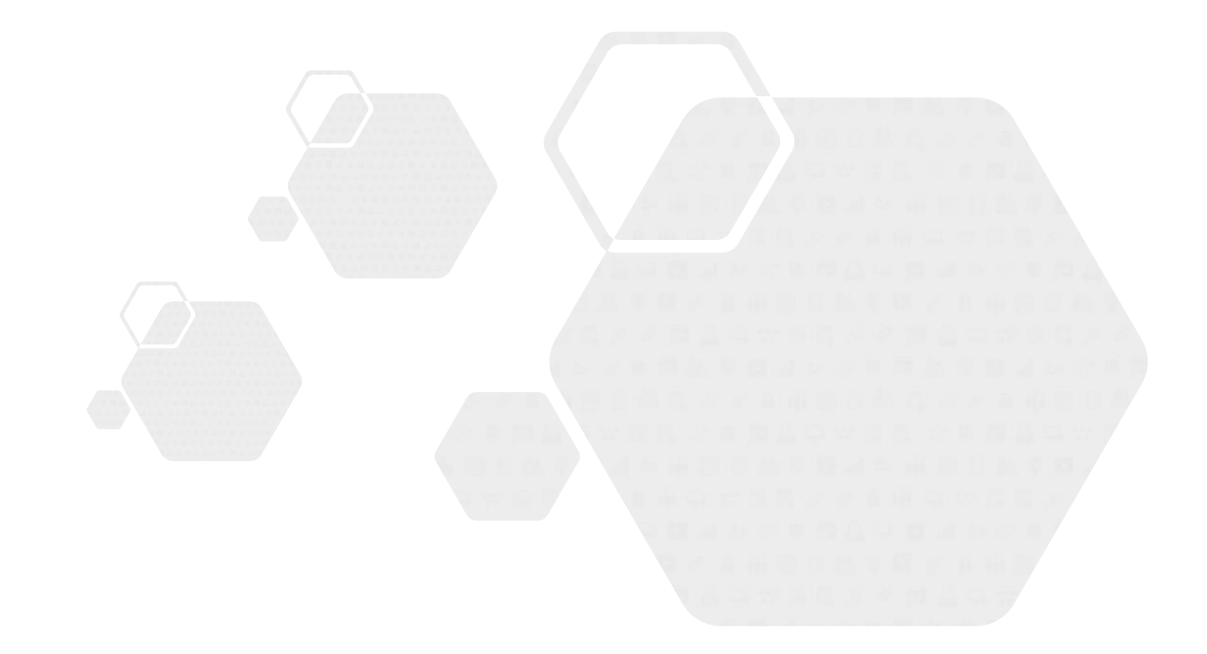

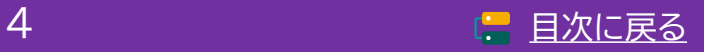

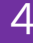

**通常枠(A・B類型) セキュリティ対策推進枠 デジタル化基盤導入類型**

<span id="page-4-0"></span>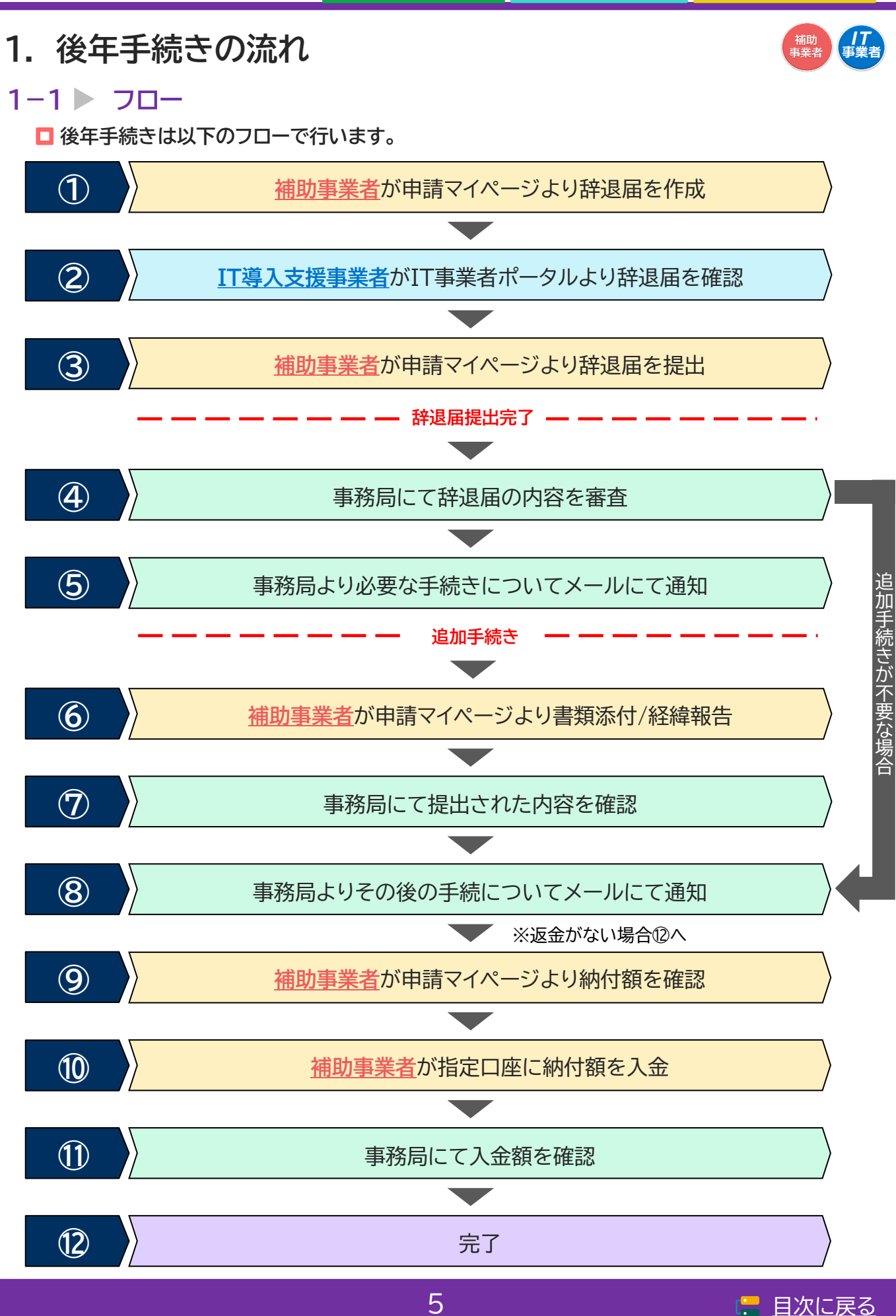

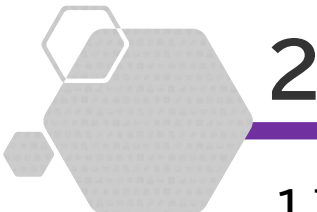

**1.ITツールの解約に伴う辞退**

**2.廃業等その他事由に伴う辞退**

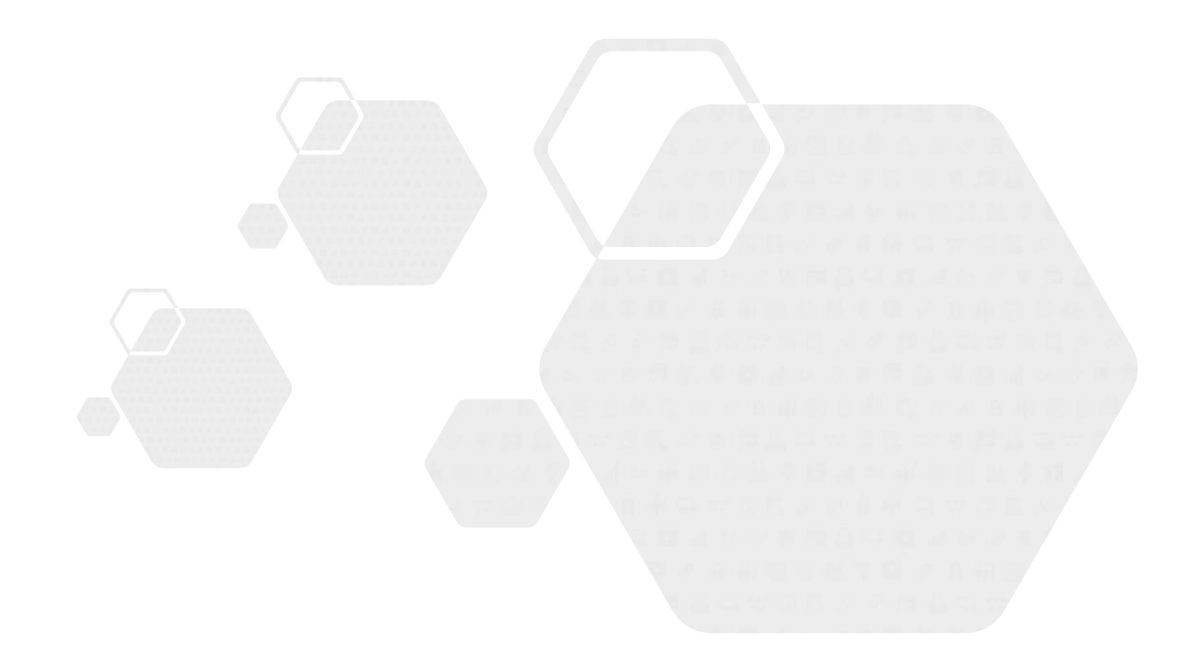

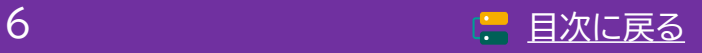

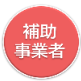

<span id="page-6-0"></span>**2-1 ITツールの解約に伴う辞退**

**【辞退届の手順】 補助事業者が入力し、IT導入支援事業者の確認後、補助事業者が提出します** 交付決定を受けた申請を辞退するには、必ずIT導入支援事業者へその旨を伝えてください

**補助事業者が入力 → IT導入支援事業者が確認 → 補助事業者が提出**

辞退理由は「ITツールの解約に伴う辞退」と「その他事由による辞退(廃業・倒産等)」の2つから選択 します

本頁からは、「ITツールの解約に伴う辞退」についての案内になります 「その他事由による辞退(廃業・倒産等)」については、P.18~P.28を参照してください

**保持している交付申請が複数枠ある場合、申請マイペー ジへのログイン時に保持している申請枠が表示されます。 対象の申請を選択し申請マイページへのログインを行っ てください。**

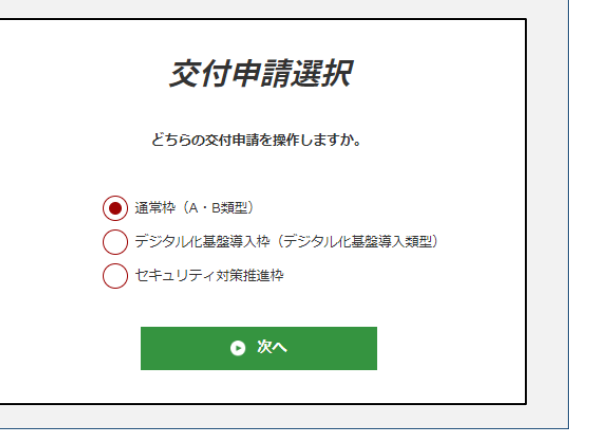

#### **◆ITツールの解約に伴う辞退**

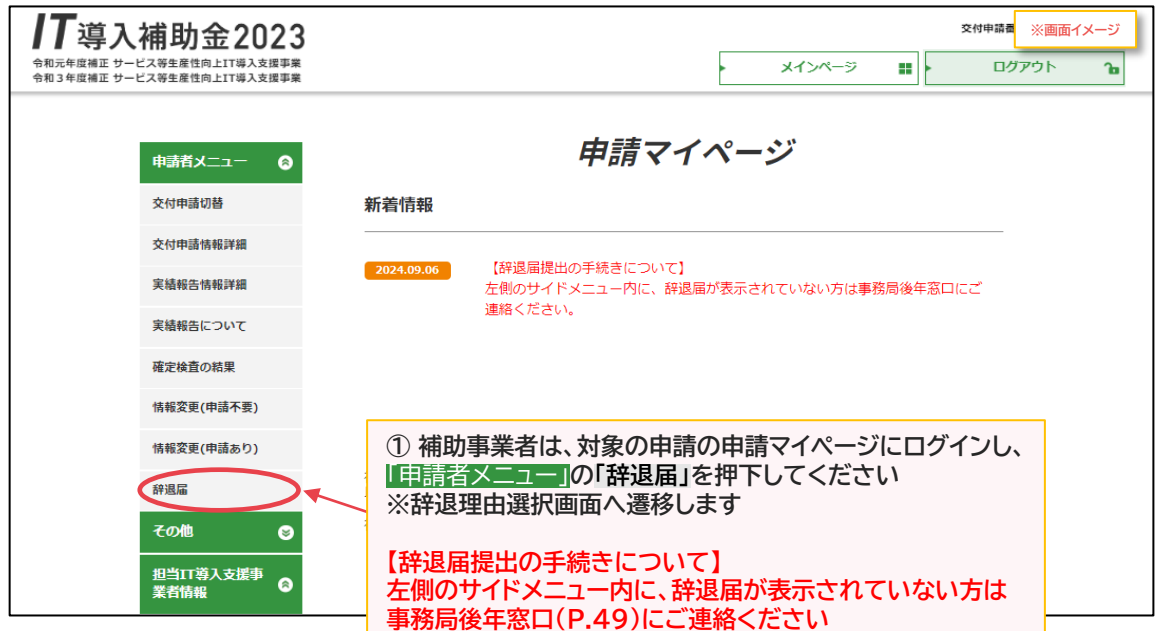

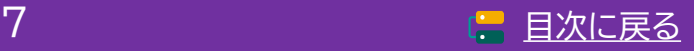

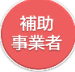

**2-1 ITツールの解約に伴う辞退**

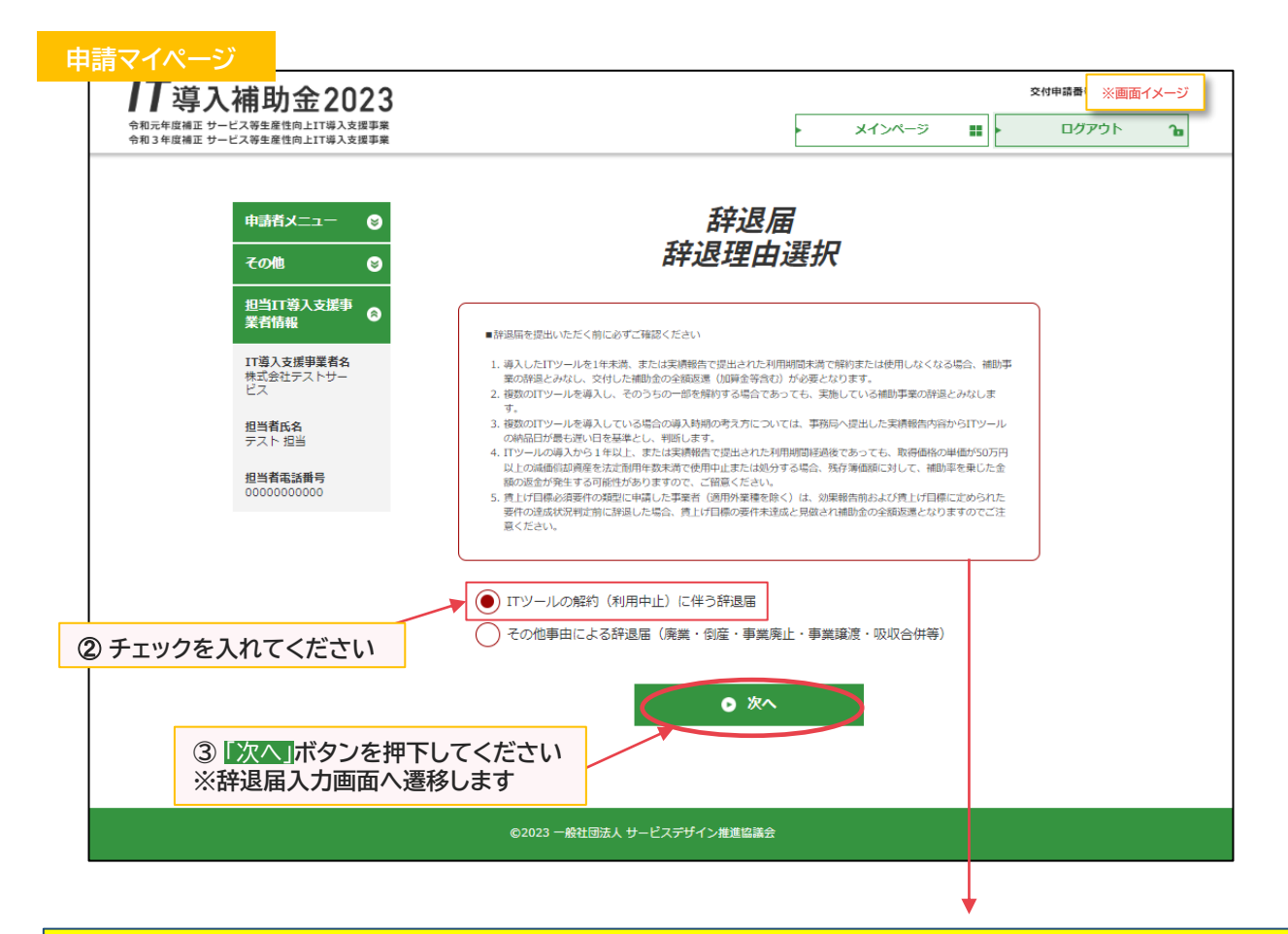

#### ■辞退届を提出いただく前に必ずご確認ください

- 1. 導入したITツールを1年未満、または実績報告で提出された利用期間未満で解約または使用しなくなる場合、補助事 業の辞退とみなし、交付した補助金の全額返還(加算金等含む)が必要となります。
- 2. 複数のITツールを導入し、そのうちの一部を解約する場合であっても、実施している補助事業の辞退とみなします。
- 3. 複数のITツールを導入している場合の導入時期の考え方については、事務局へ提出した実績報告内容からITツール の納品日が最も遅い日を基準とし、判断します。
- 4. ITツールの導入から1年以上、または実績報告で提出された利用期間経過後であっても、取得価格の単価が50万円 以上の減価償却資産を法定耐用年数未満で使用中止または処分する場合、残存簿価額に対して、補助率を乗じた金 額の返金が発生する可能性がありますので、ご留意ください。
- 5. 賃上げ目標必須要件の類型に申請した事業者(適用外業種を除く)は、効果報告前および賃上げ目標に定められた要 件の達成状況判定前に辞退した場合、賃上げ目標の要件未達成と見做され補助金の全額返還となりますのでご注意 ください。

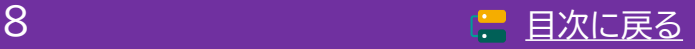

補助<br>事業者

# **2. 辞退届提出の手続き**

**2-1 ITツールの解約に伴う辞退**

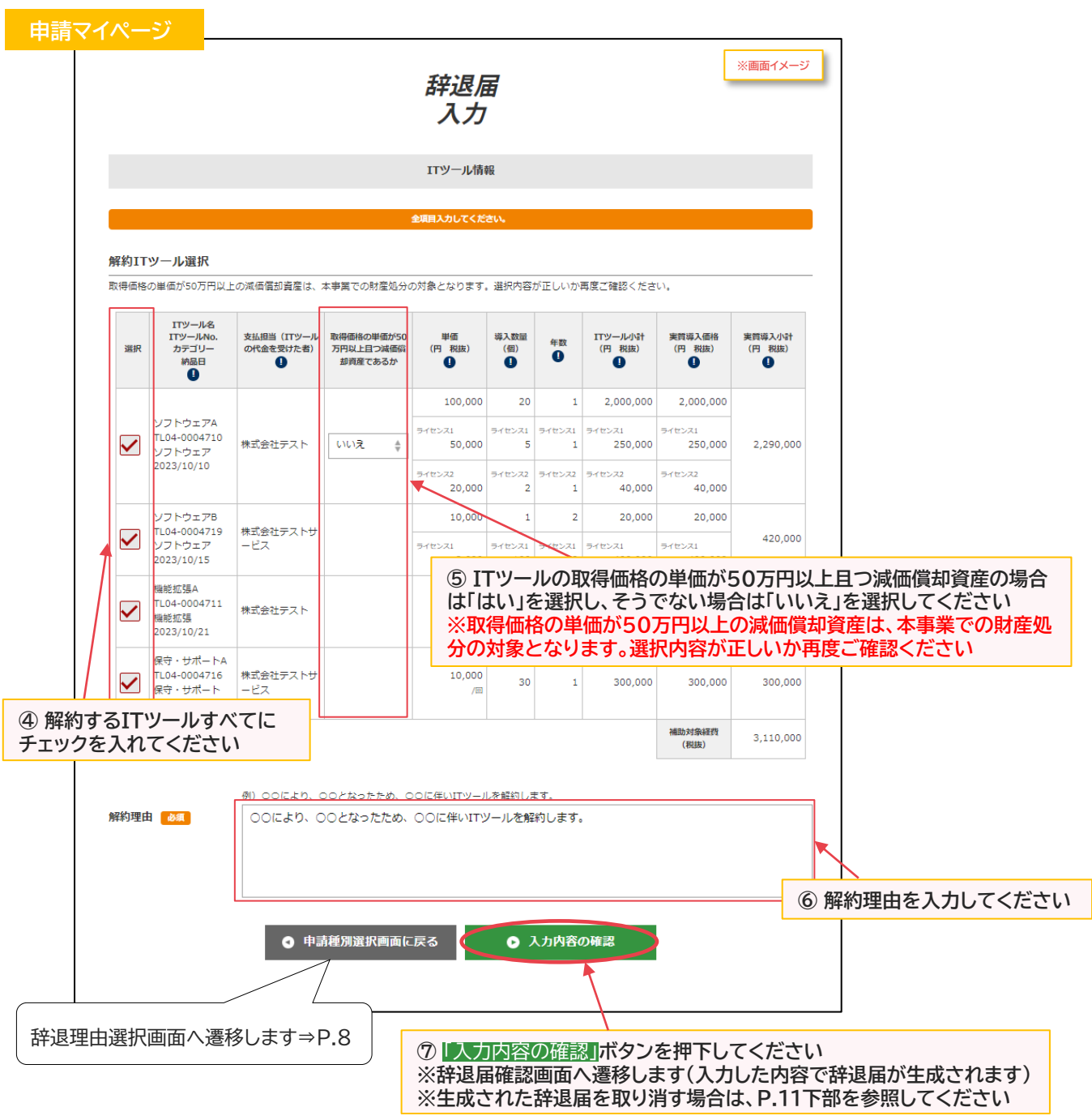

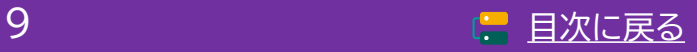

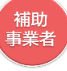

**2-1 ITツールの解約に伴う辞退**

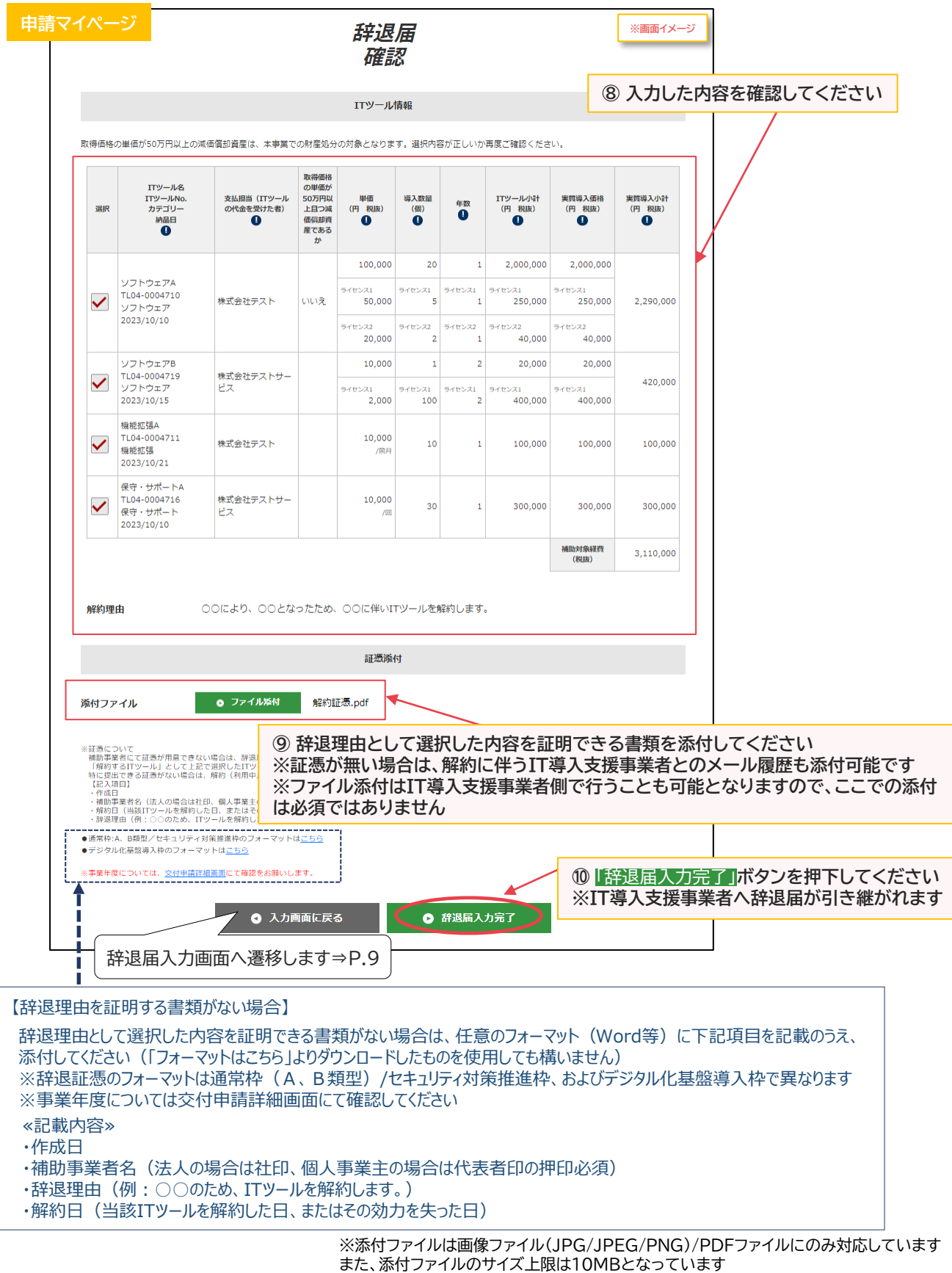

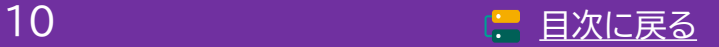

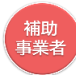

**2-1 ITツールの解約に伴う辞退**

**IT導入支援事業者へ辞退届が引き継がれました**

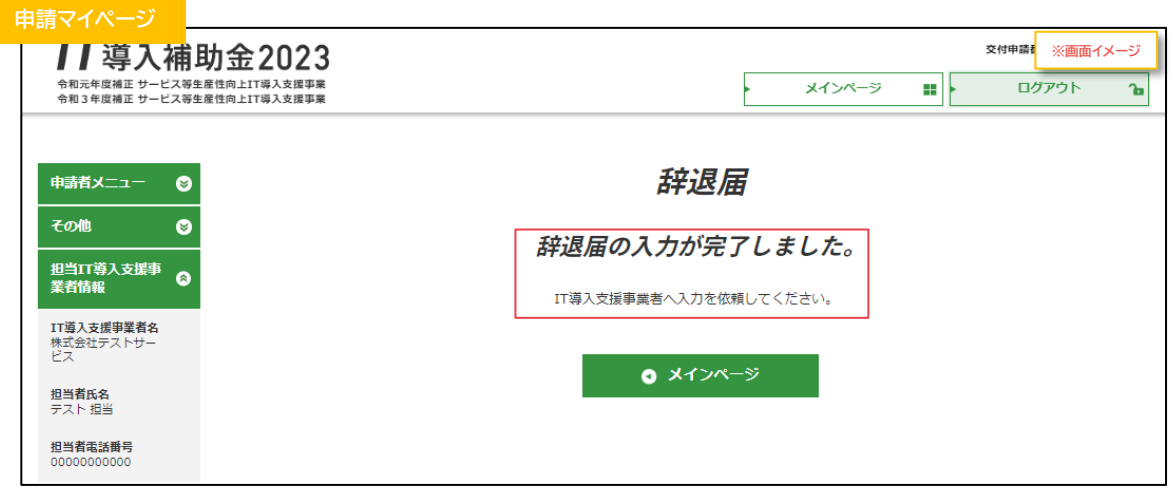

**補助事業者の手続きはここで完了ではありません!**

IT導入支援事業者が辞退届の入力・確認をした後、補助事業者が事務局へ辞退届を提出する必要 があります

IT導入支援事業者の辞退届の入力・確認が完了すると補助事業者へメールが送信されますので、

必ずメールを確認のうえ、申請マイページへログインし、次の手続きを行ってください

#### **【辞退届を取り消す場合】**

**P.10、P.22の辞退届確認画面まで進むと辞退届が生成され、辞退理由選択画面に**「辞退届取消」**ボタン が表示されるようになります** 「辞退届取消」**ボタンを押下すると、辞退届を取り消すことができます**

申請マイページ  *<mark>※画面イメージ</mark>* 辞退理由選択 ■辞退届を提出いただく前に必ずご確認ください 1. 導入したITツールを1年未満、または実績報告で提出された利用期間未満で解約または使用しなくなる場合、補助事<br>業の辞退*とみ*なし、交付した補助金の全額返還(加算金等含む)が必要となります。 - ACCOMMINSION ATTOR - ACCOMMINATION - ACCORDINATION - ACCORD - ACCORDINATION - ACCORDING - ACCORDING - ACCORD 3. 複数のITツールを導入している場合の導入時期の考え方については、事務局へ提出した実績報告内容からITツール の納品日が最も遅い日を基準とし、判断します。<br>4. ITツールの導入から 1年以上、または実績報告で提出された利用期間経過後であっても、取得価格の単価がSO万円 4.11ツールの神人から1年以上、または夫柄物宿(19年12-112-11月11日間の後のラくも、取得開始の中国から17月1日、以上の減過能力等産を法定制用を数未満で使用中止または処分する場合、残存薄値額に対して、補助率を乗じた金<br>以上の減過能力等産を法定制用を数未満で使用中止または処分する場合、残存薄値額に対して、補助率を乗じた金<br>5. 賃上げ目標必須要件の類型に申請した事業者(適用外業種を除く)は、効果報告前および費上げ目標に定めら Π Ī I 辞退届 I 要件の達成状況判定前に辞退した場合、賃上げ目標の要件未達成と見做され補助金の全額返還となりますのでご注 Ī 意ください。 I I 辞退届の取消しが完了しました。 I T Ī (●) ITツールの解約 (利用中止) に伴う辞退届 辞退届を提出する場合は再度作成してください。 I Т ◯ その他事由による辞退届(廃業・倒産・事業廃止・事業譲渡・吸収合併等) I I I ● メインページ Ï ● 辞退届取消 ◎ 次へ Г I L **押下すると辞退届を取り消すことができます**

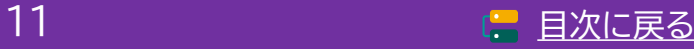

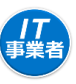

**2-1 ITツールの解約に伴う辞退**

**【辞退届の手順】 補助事業者が入力し、IT導入支援事業者の確認後、補助事業者が提出します**

**補助事業者が入力 → IT導入支援事業者が確認 → 補助事業者が提出**

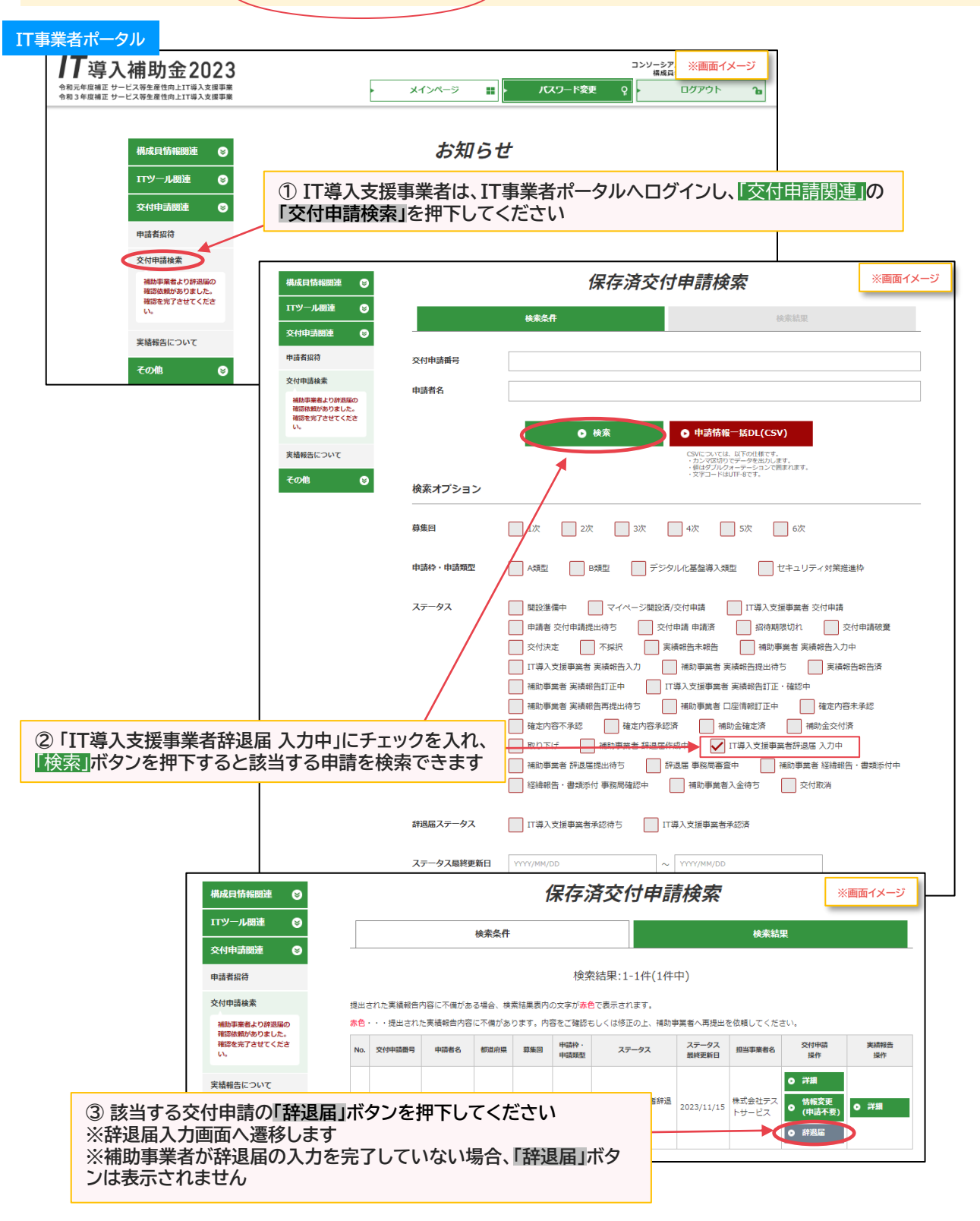

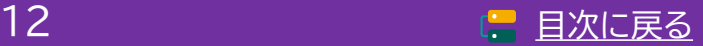

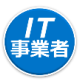

## **2-1 ITツールの解約に伴う辞退**

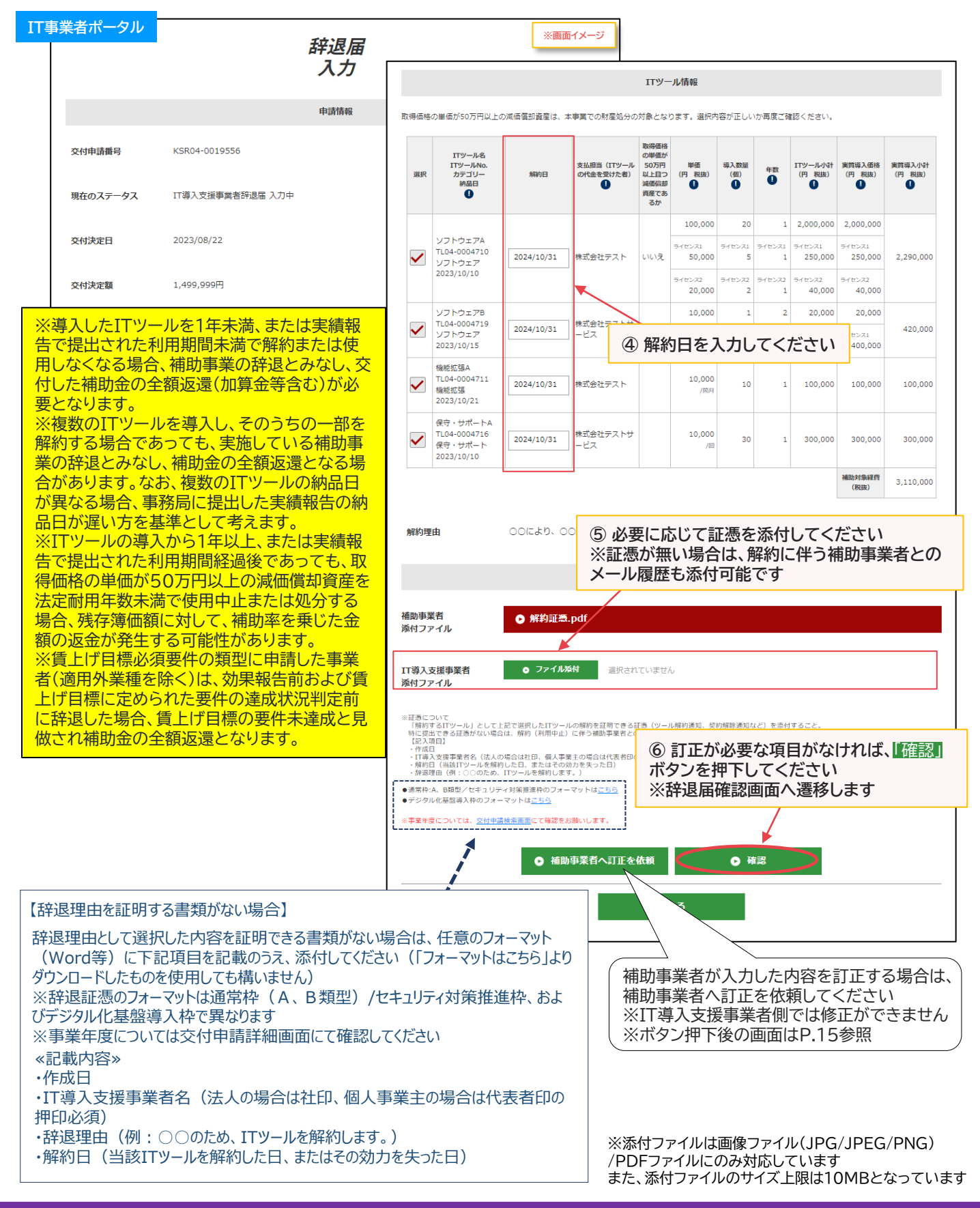

# **2-1 ITツールの解約に伴う辞退**

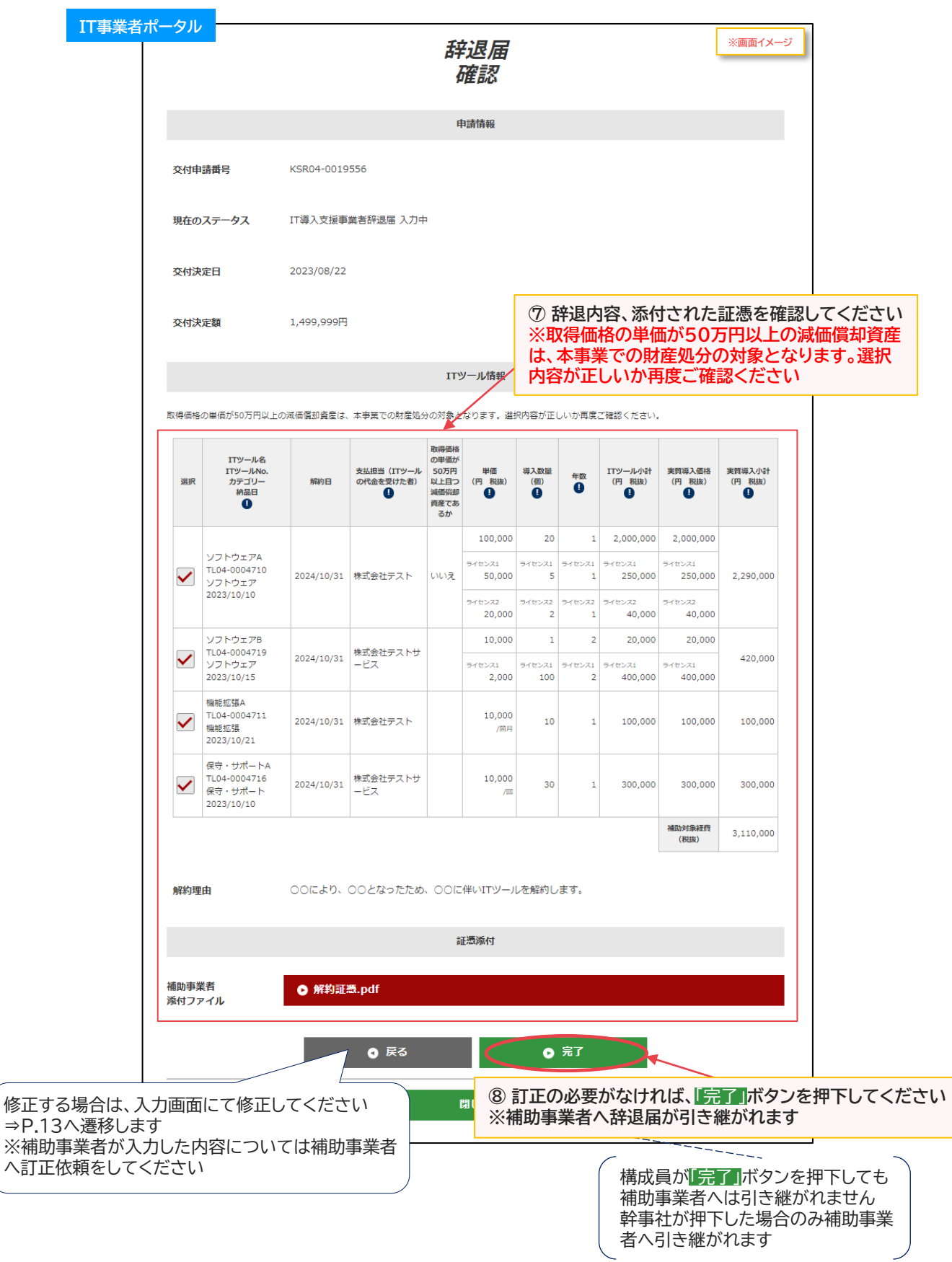

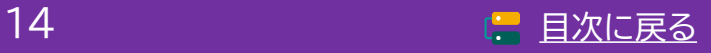

工事

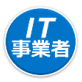

**2-1 ITツールの解約に伴う辞退**

#### **【P.13の画面にて**「補助事業者へ訂正を依頼」**を押下した場合】 補助事業者へ辞退届が差し戻されます**

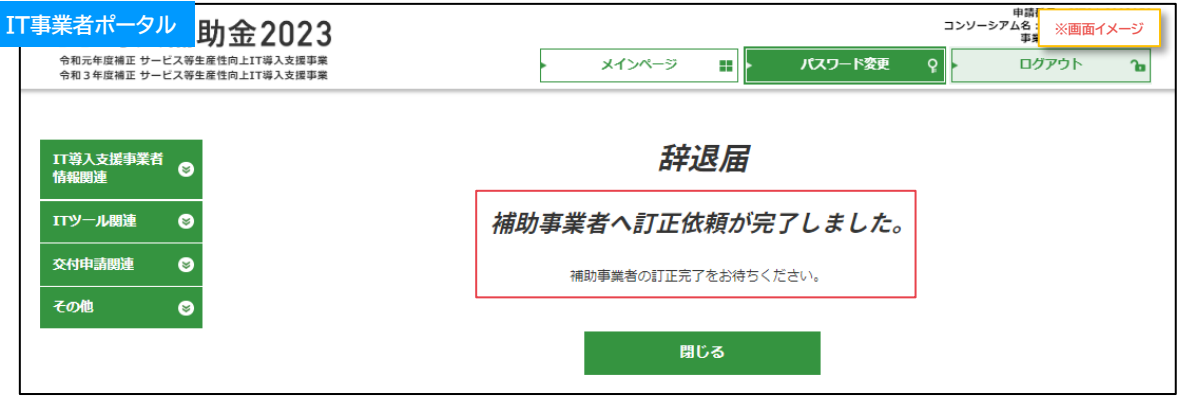

補助事業者での修正が完了しIT導入支援事業者へ辞退届が引き継がれたら、入力・確認を完了させ、補助事 業者へ辞退届を引き継いでください

#### **【P.14の画面にて構成員が**「完了」**を押下した場合】**

**辞退届はまだ補助事業者へ引き継がれていないので、補助事業者へ辞退届を引き継ぐよう、幹事社に 依頼してください**

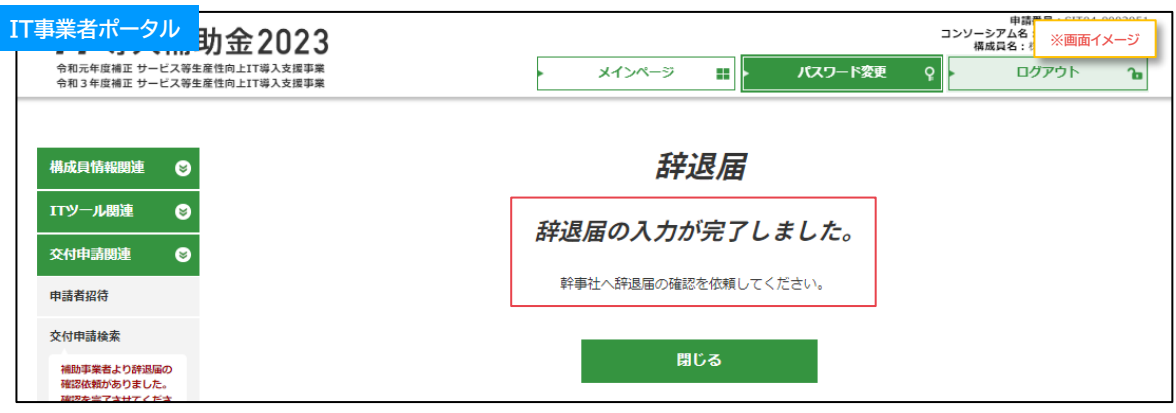

#### **【P.14の画面にて幹事社が**「完了」**を押下した場合】 補助事業者へ辞退届が引き継がれました**

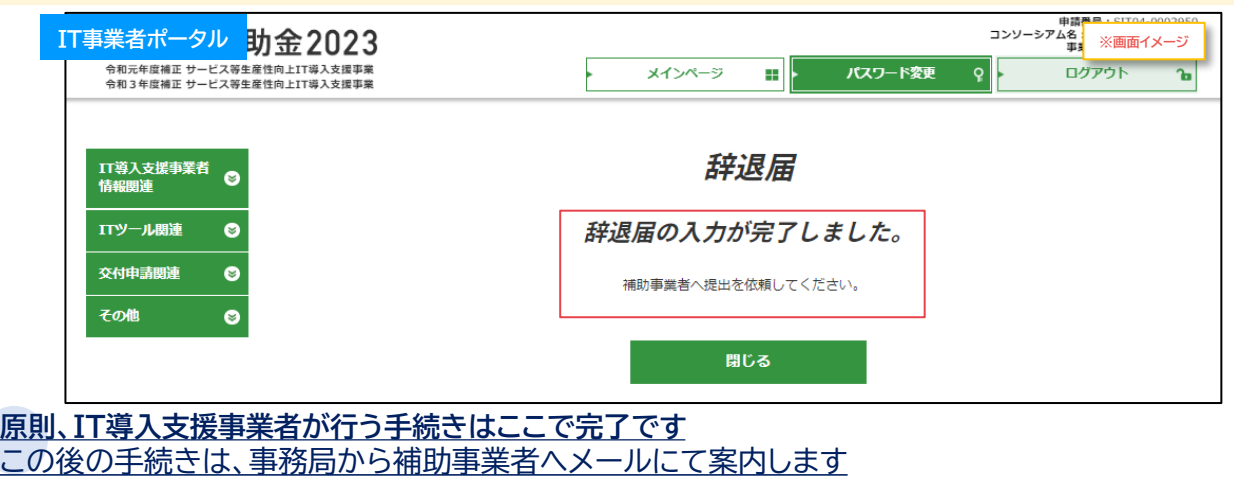

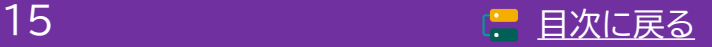

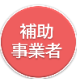

#### **2-1 ITツールの解約に伴う辞退**

**【辞退届の手順】 補助事業者が入力し、IT導入支援事業者の確認後、補助事業者が提出します**

**補助事業者が入力 → IT導入支援事業者が確認 → 補助事業者が提出**

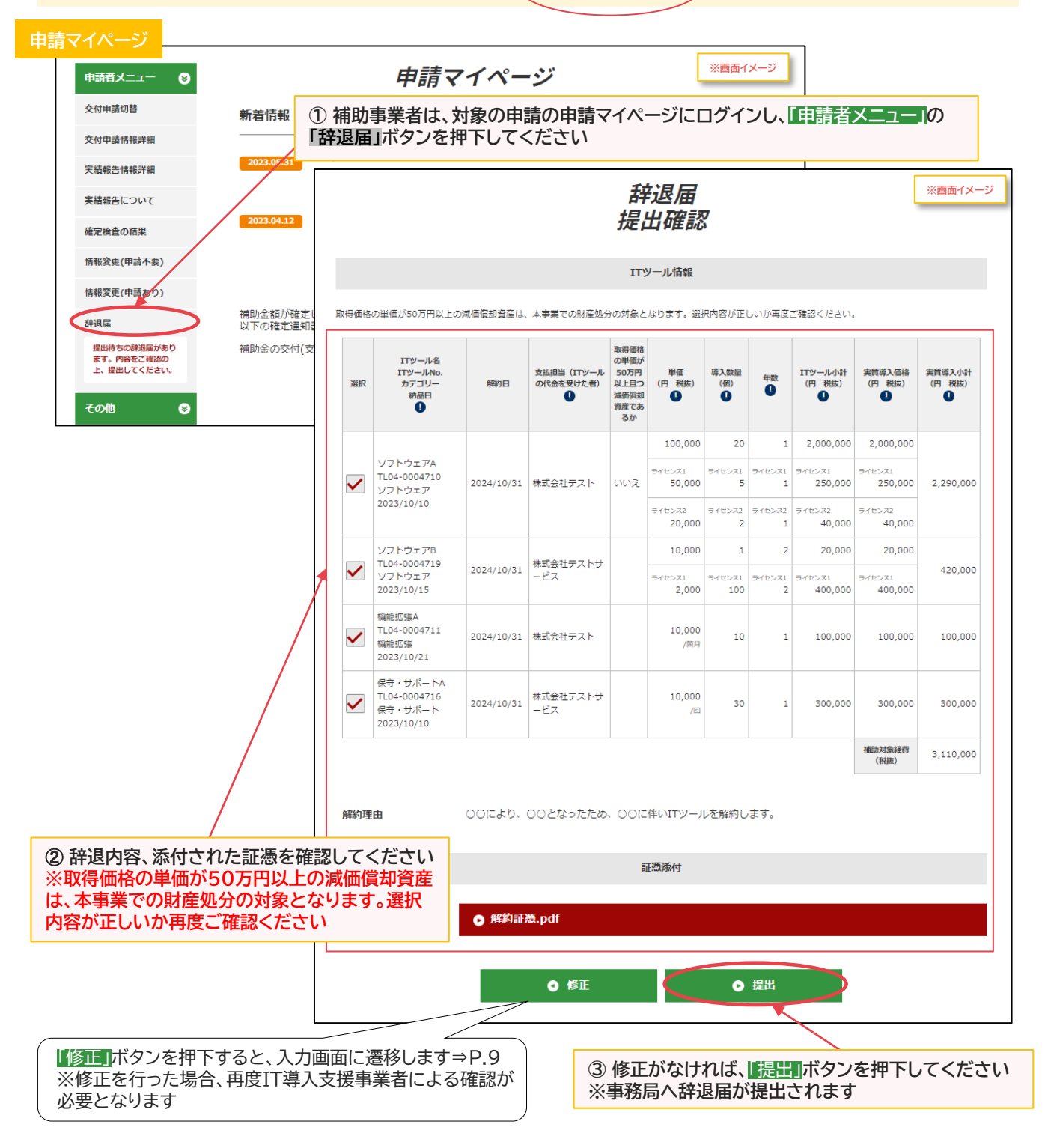

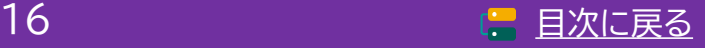

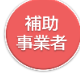

**2-1 ITツールの解約に伴う辞退**

#### **事務局へ辞退届が提出されました**

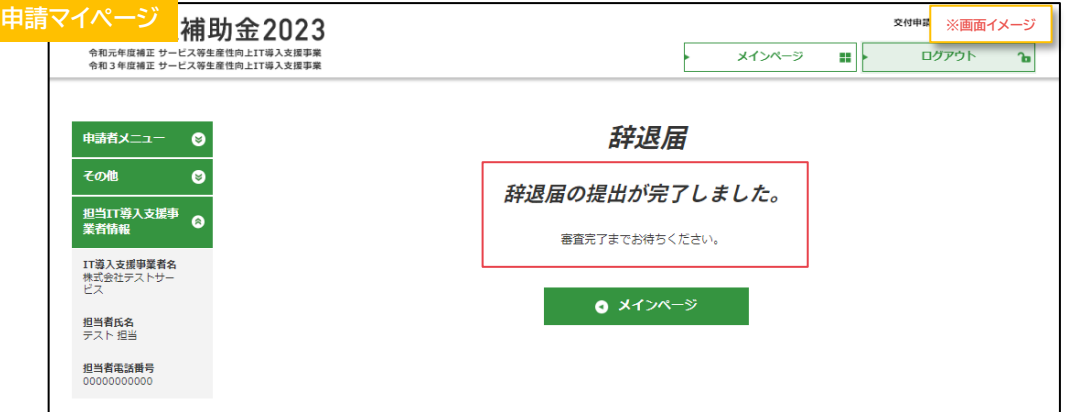

#### **補助事業者の手続きはここで完了ではありません!**

辞退届を事務局へ提出した後、事務局での審査が完了すると補助事業者へメールが送信されます 必ずメールを確認のうえ、追加手続きがある場合は申請マイページへログインし次の手続きを行っ てください

**事務局へ提出した辞退届の内容を確認したい場合は、「申請者メニュー」の「辞退届」ボタンを押下すると、 辞退届詳細を確認することができます**

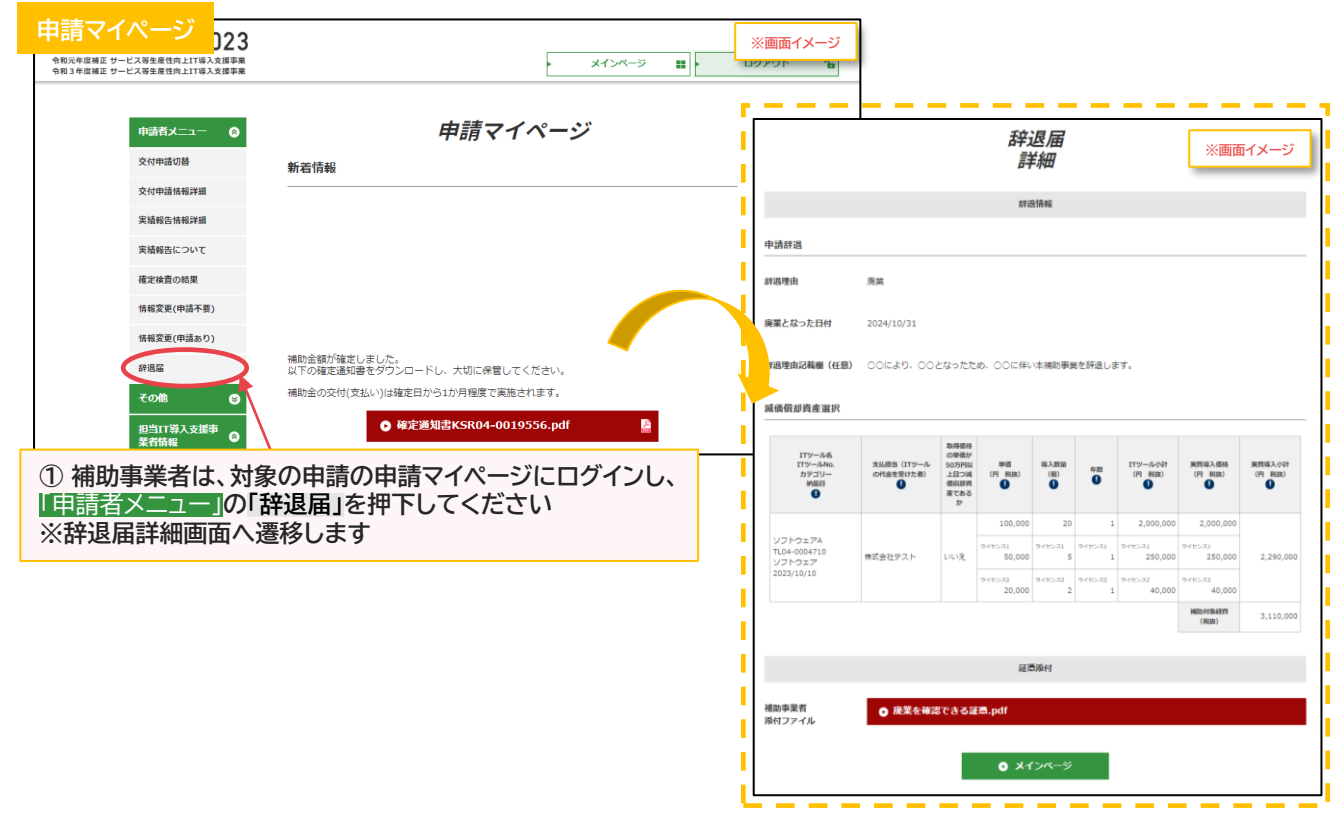

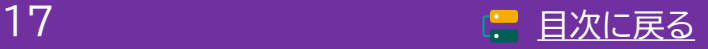

**通常枠(A・B類型) セキュリティ対策推進枠 デジタル化基盤導入類型**

## <span id="page-17-0"></span>**2. 辞退届提出の手続き**

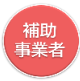

## **2-2 廃業等その他事由に伴う辞退**

**【辞退届の手順】 補助事業者が入力し、IT導入支援事業者の確認後、補助事業者が提出します** ▲<sup>シ</sup> 交付決定を受けた申請を辞退するには、必ずIT導入支援事業者へその旨を伝えてください

**補助事業者が入力 → IT導入支援事業者が確認 → 補助事業者が提出**

辞退理由は「ITツールの解約に伴う辞退」と「その他事由による辞退(廃業・倒産等)」の2つから選択 します

本頁からは、 「その他事由による辞退(廃業・倒産等)」 についての案内になります 「ITツールの解約に伴う辞退」については、P.7~P.17を参照してください

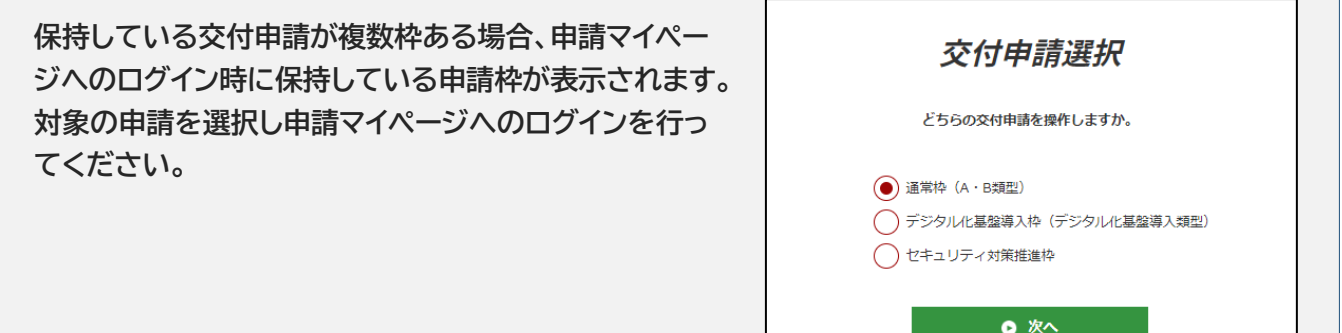

**◆ITツールの解約に伴う辞退**

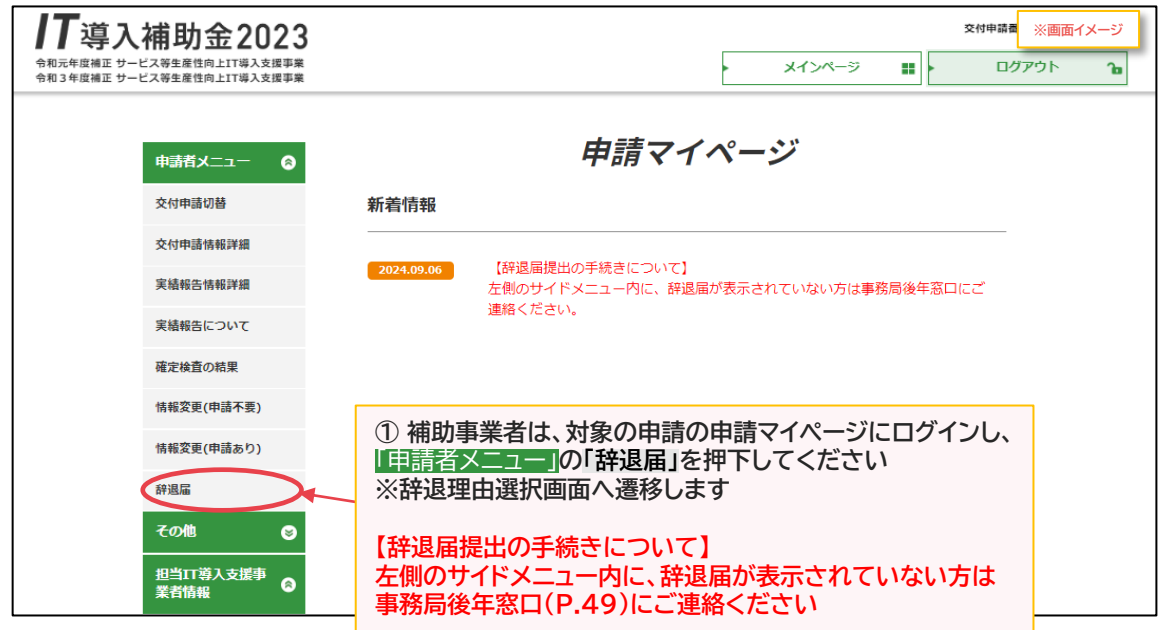

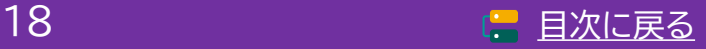

**通常枠(A・B類型) セキュリティ対策推進枠 デジタル化基盤導入類型**

補助<br>事業者

## **2. 辞退届提出の手続き**

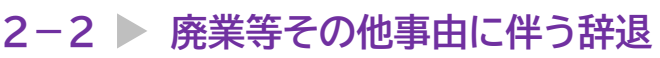

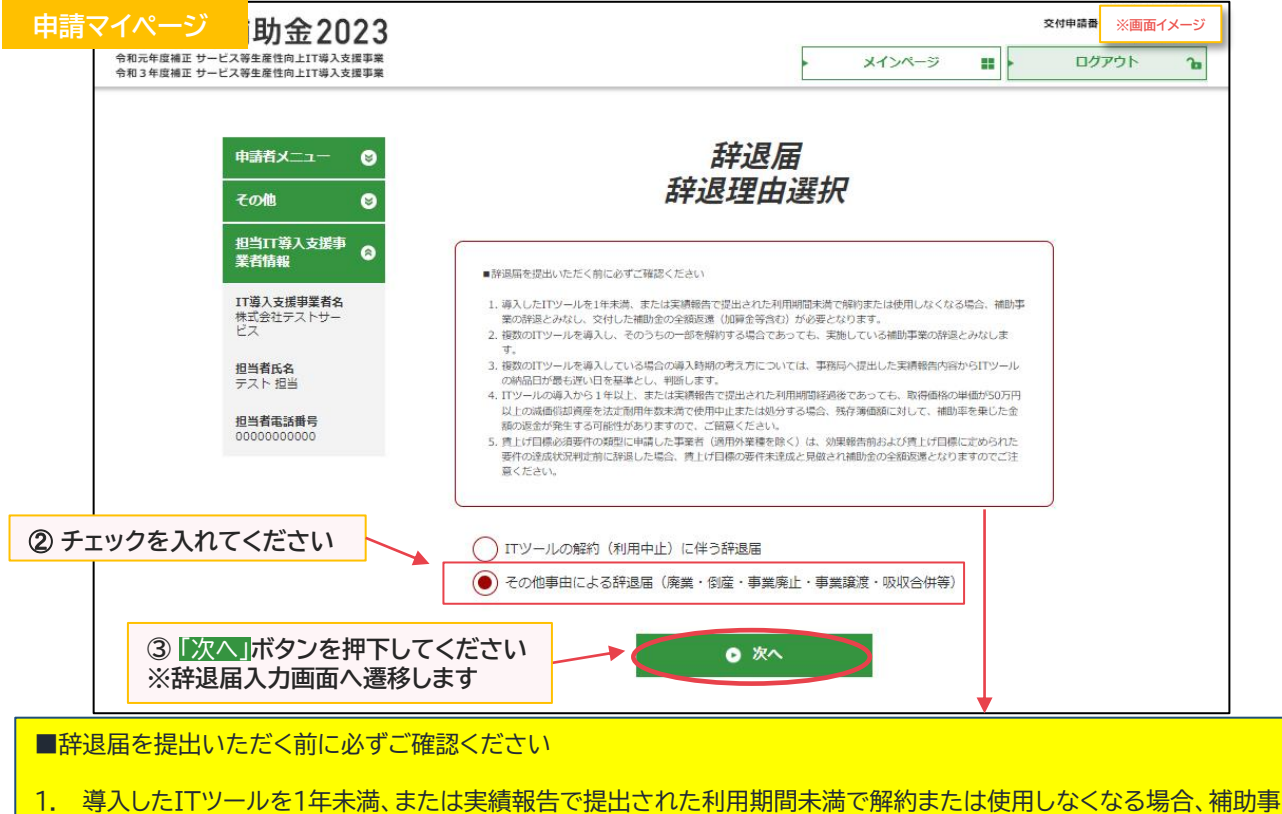

- 業の辞退とみなし、交付した補助金の全額返還(加算金等含む)が必要となります。
- 2. 複数のITツールを導入し、そのうちの一部を解約する場合であっても、実施している補助事業の辞退とみなします。
- 3. 複数のITツールを導入している場合の導入時期の考え方については、事務局へ提出した実績報告内容からITツール の納品日が最も遅い日を基準とし、判断します。
- 4. ITツールの導入から1年以上、または実績報告で提出された利用期間経過後であっても、取得価格の単価が50万円 以上の減価償却資産を法定耐用年数未満で使用中止または処分する場合、残存簿価額に対して、補助率を乗じた金 額の返金が発生する可能性がありますので、ご留意ください。
- 5. 賃上げ目標必須要件の類型に申請した事業者(適用外業種を除く)は、効果報告前および賃上げ目標に定められた要 件の達成状況判定前に辞退した場合、賃上げ目標の要件未達成と見做され補助金の全額返還となりますのでご注意 ください。

#### ーキング マイページ マイト - Allen - Allen - Allen - Allen - Allen - Allen - Allen - Allen - Allen - Allen - Allen - Allen<br>- Allen - Allen - Allen - Allen - Allen - Allen - Allen - Allen - Allen - Allen - Allen - Allen - Allen - All スカ **④ 辞退理由をプルダウンより選択してください ※辞退理由を選択すると、日付・辞退理由(任意)・減価償却資産選択の入力欄が表示されます** 申請辞退 辞退理由 必須 --未選択-- $\triangleq$ --未選択 廃業 倒産 事業廃止 事業譲渡 吸収合併 その他 ©2023 一般社団法人 サービスデザイン推進協議会

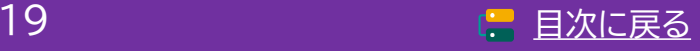

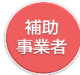

### **2-2 廃業等その他事由に伴う辞退**

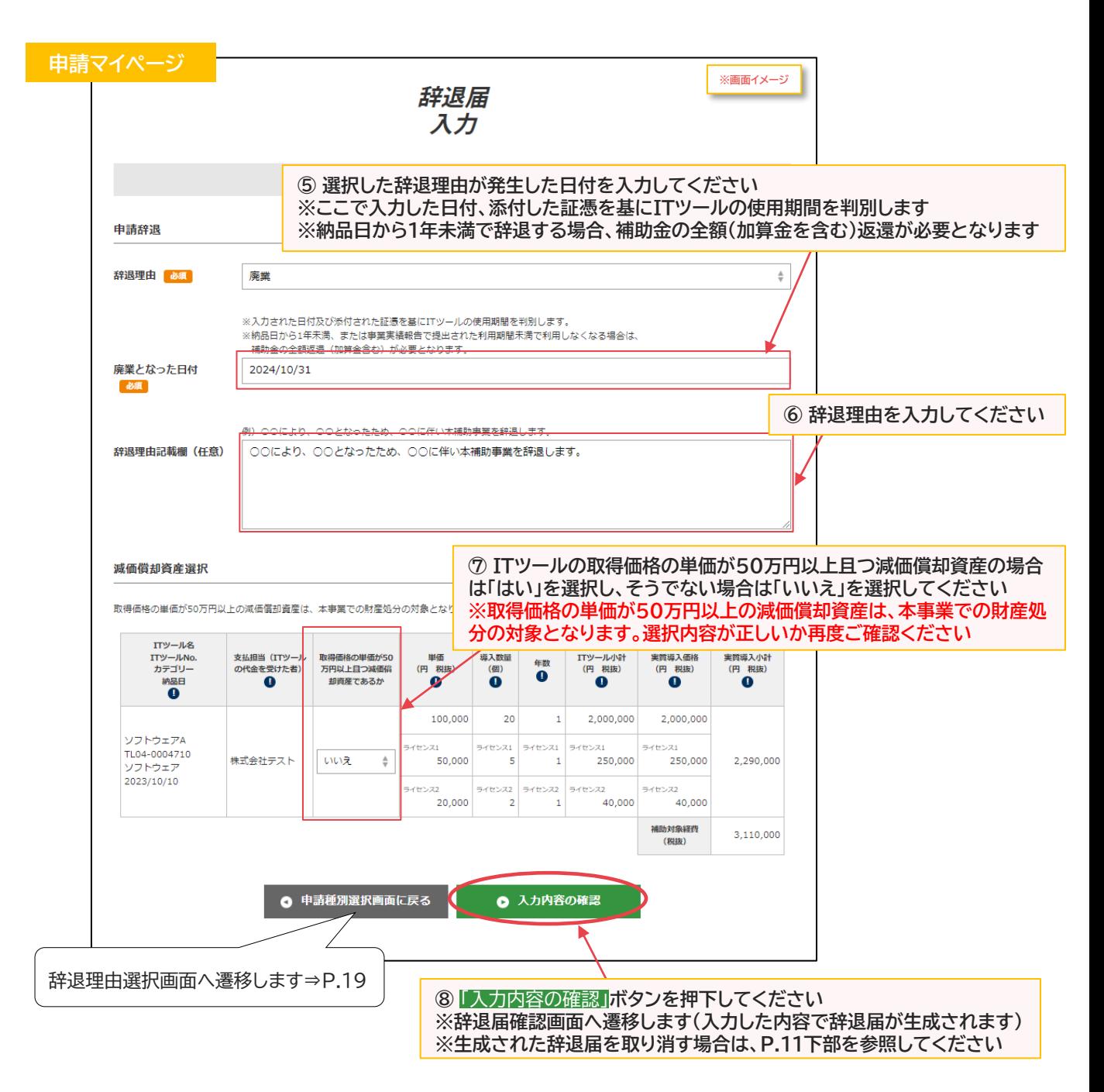

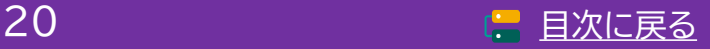

補助<br>事業者

## **2. 辞退届提出の手続き**

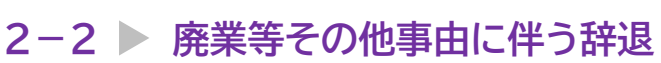

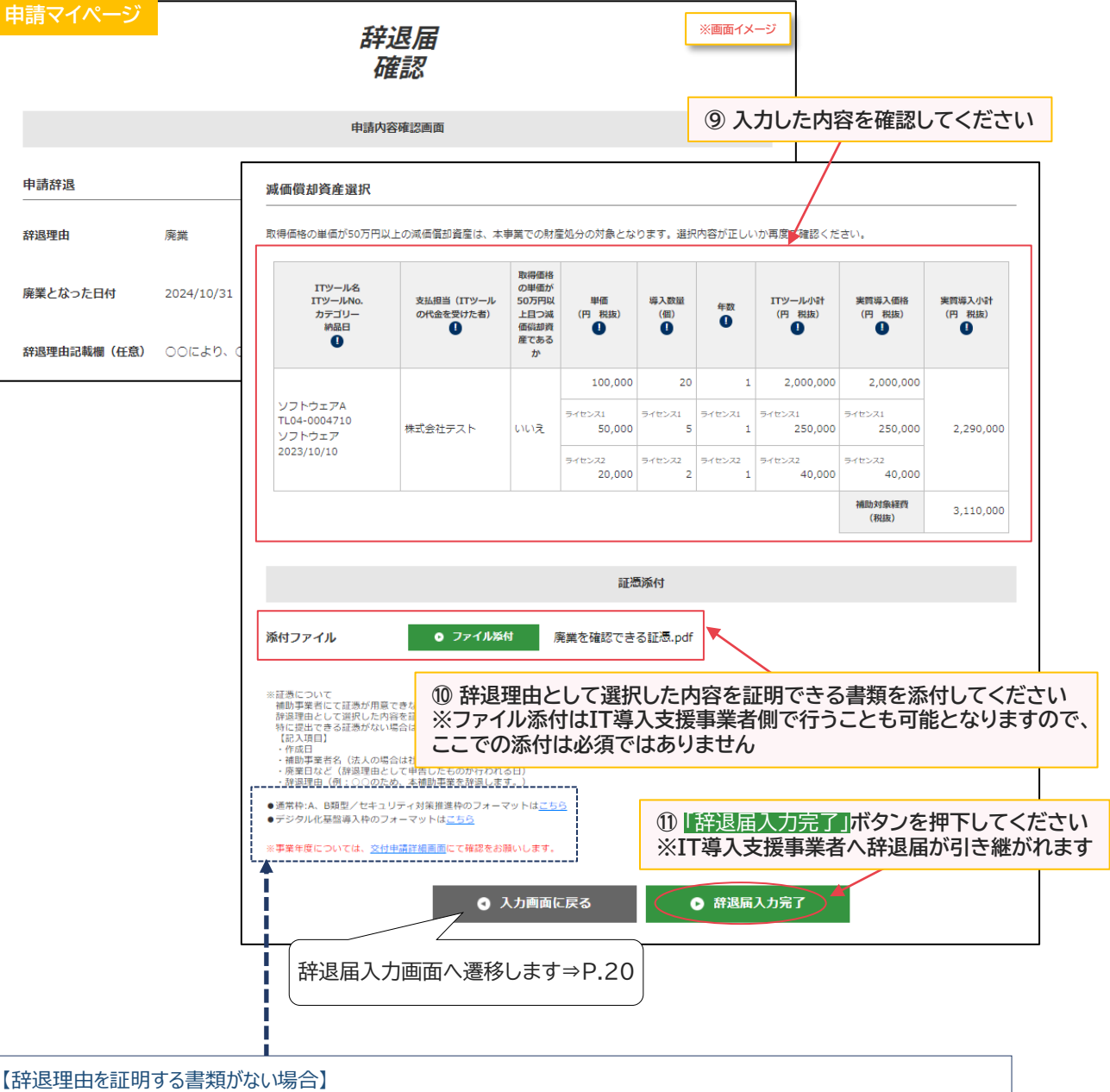

辞退理由として選択した内容を証明できる書類がない場合は、任意のフォーマット(Word等)に下記項目を記載のうえ、 添付してください(「フォーマットはこちら」よりダウンロードしたものを使用しても構いません) ※辞退証憑のフォーマットは通常枠(A、B類型)/セキュリティ対策推進枠、およびデジタル化基盤導入枠で異なります ※事業年度については交付申請詳細画面にて確認してください

≪記載内容≫

・作成日

・補助事業者名(法人の場合は社印、個人事業主の場合は代表者印の押印必須)

・辞退理由(例:○○のため、本補助事業を辞退します。)

·解約日 (当該ITツールを解約した日、またはその効力を失った日)

※添付ファイルは画像ファイル(JPG/JPEG/PNG)/PDFファイルにのみ対応しています また、添付ファイルのサイズ上限は10MBとなっています

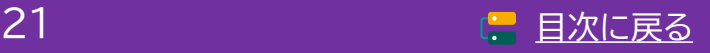

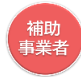

**2-2 廃業等その他事由に伴う辞退**

**IT導入支援事業者へ辞退届が引き継がれました**

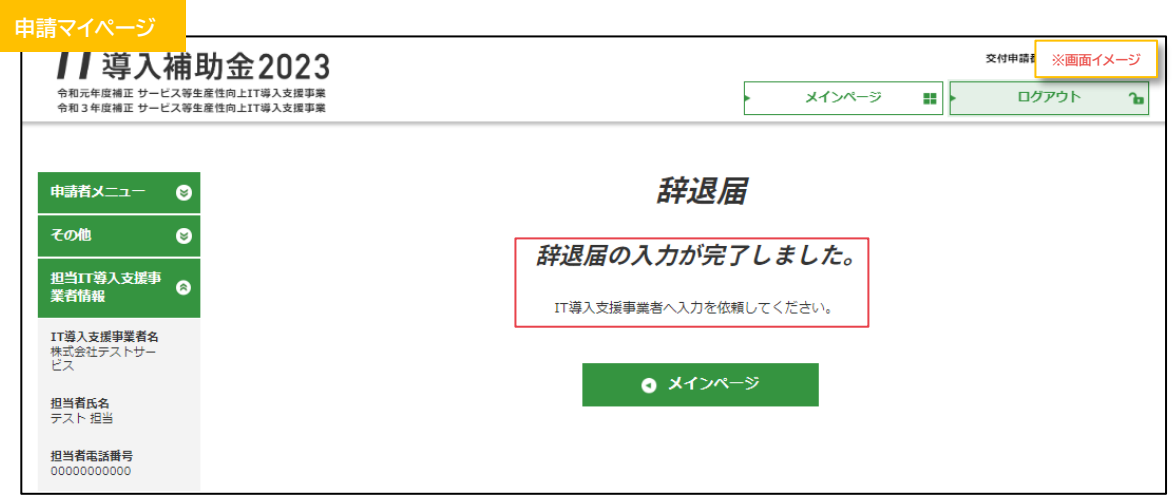

**補助事業者の手続きはここで完了ではありません!**

IT導入支援事業者が辞退届の入力・確認をした後、補助事業者が事務局へ辞退届を提出する必要 があります

IT導入支援事業者の辞退届の入力・確認が完了すると補助事業者へメールが送信されますので、 必ずメールを確認のうえ、申請マイページへログインし、次の手続きを行ってください

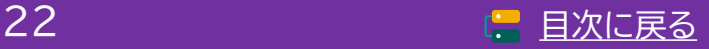

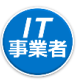

**2-2 廃業等その他事由に伴う辞退**

**【辞退届の手順】 補助事業者が入力し、IT導入支援事業者の確認後、補助事業者が提出します**

**補助事業者が入力 → IT導入支援事業者が確認 → 補助事業者が提出**

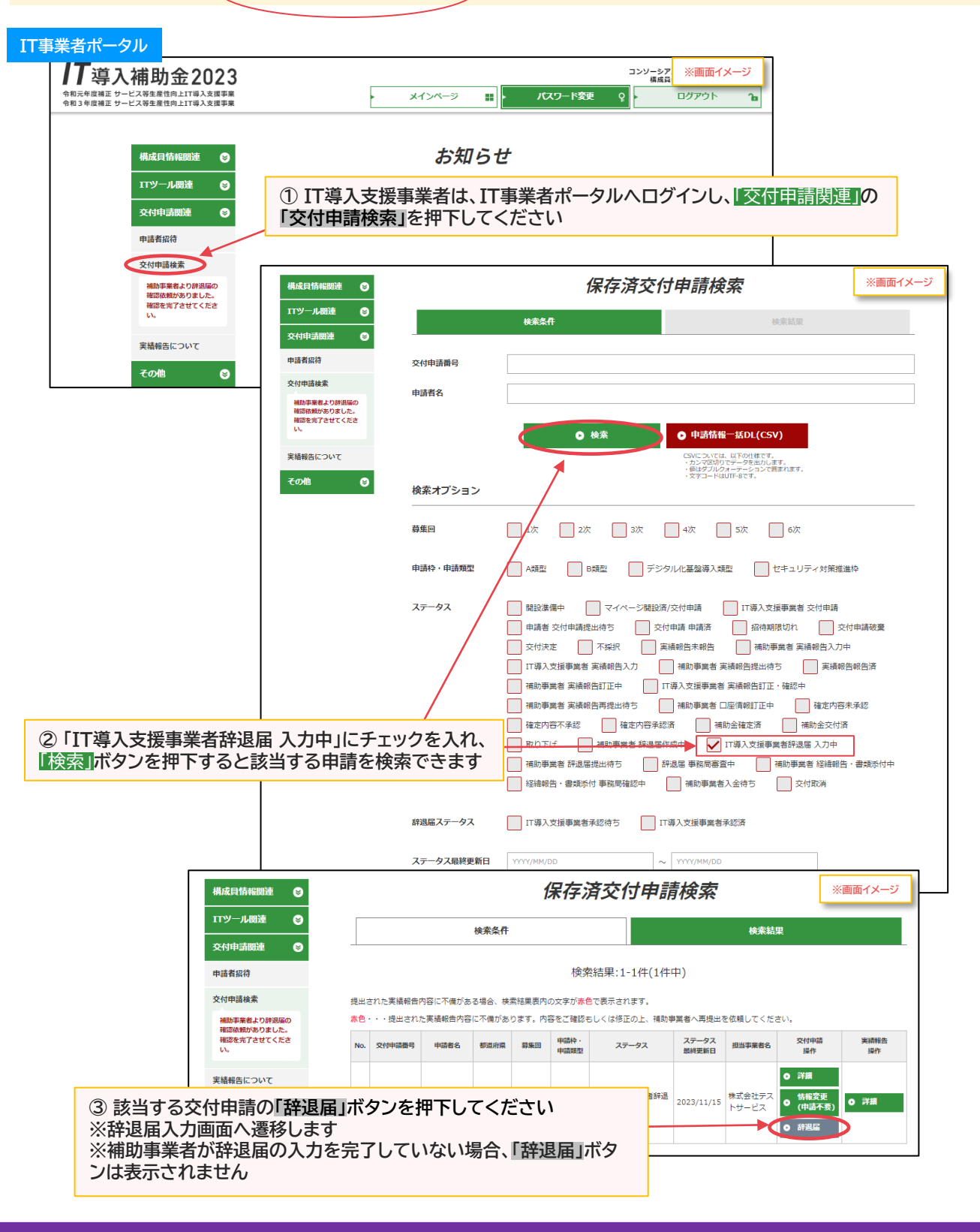

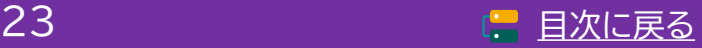

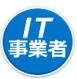

## **2-2 廃業等その他事由に伴う辞退**

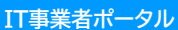

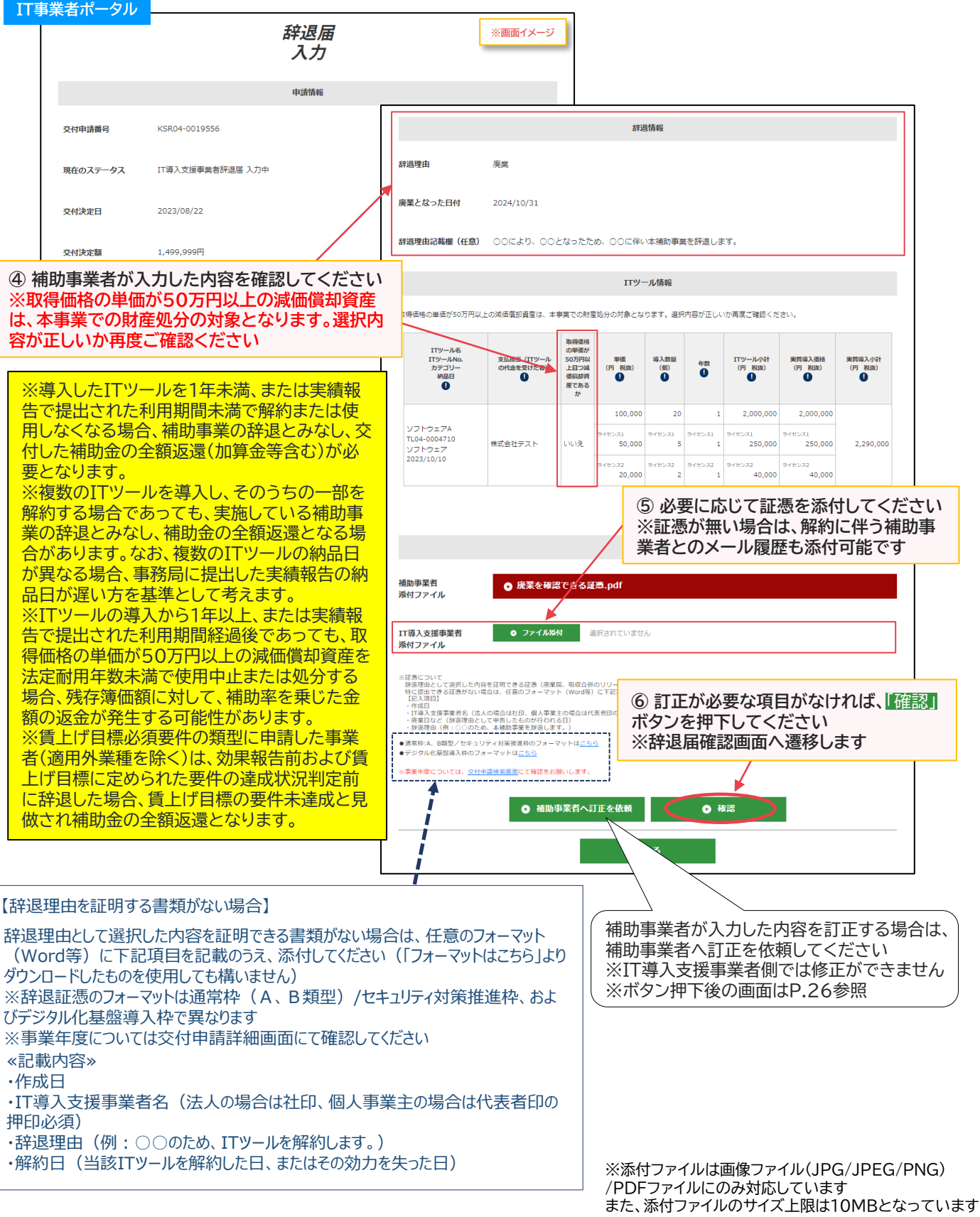

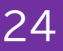

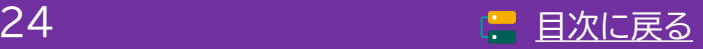

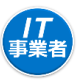

## **2-2 廃業等その他事由に伴う辞退**

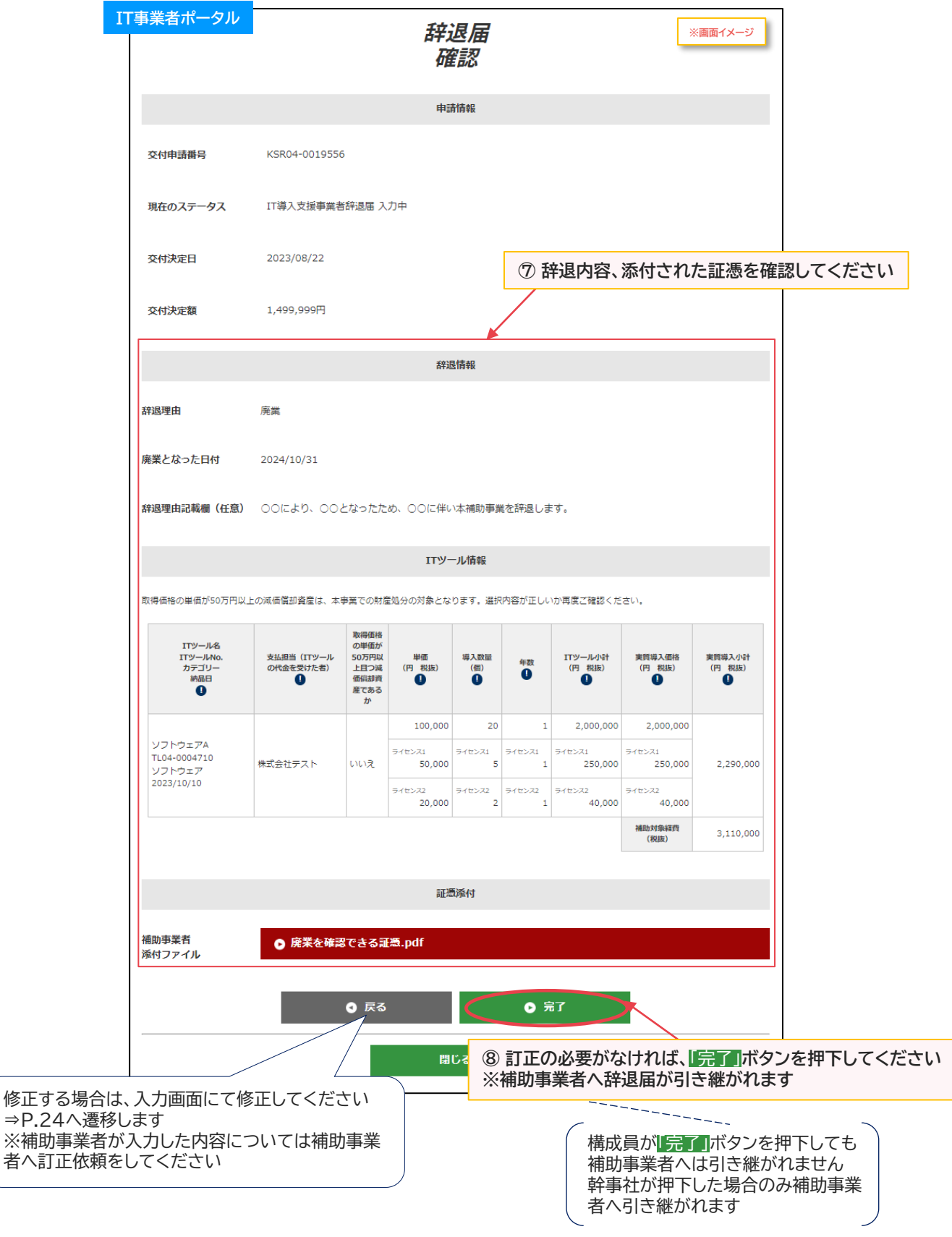

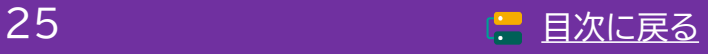

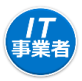

### **2-2 廃業等その他事由に伴う辞退**

#### **【P.24の画面にて**「補助事業者へ訂正を依頼」**を押下した場合】 補助事業者へ辞退届が差し戻されます**

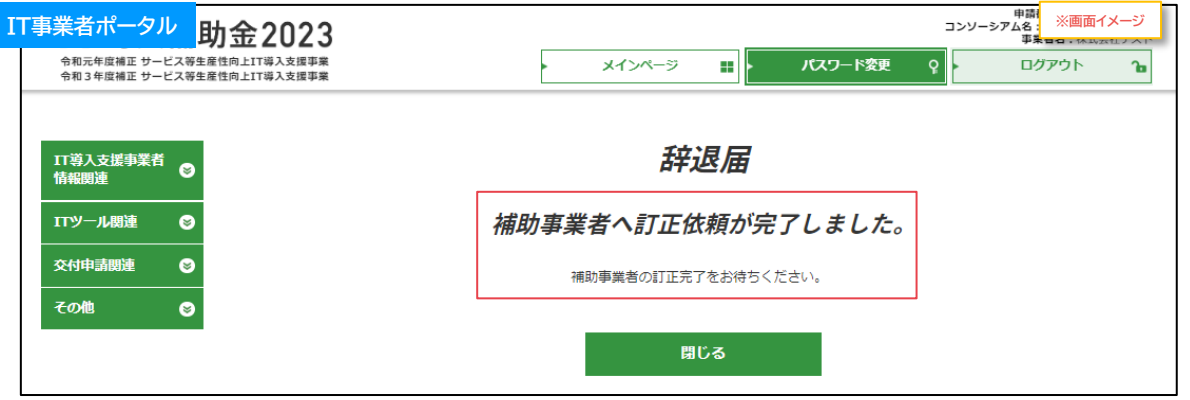

補助事業者での修正が完了しIT導入支援事業者へ辞退届が引き継がれたら、入力・確認を完了させ、補助事 業者へ辞退届を引き継いでください

#### **【P.25の画面にて構成員が**「完了」**を押下した場合】**

**辞退届はまだ補助事業者へ引き継がれていないので、補助事業者へ辞退届を引き継ぐよう、幹事社に 依頼してください**

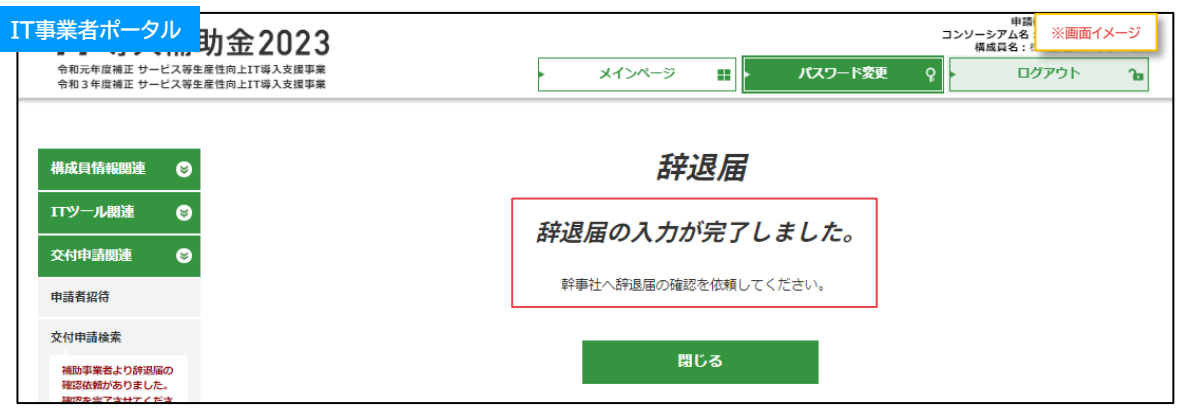

#### **【P.25の画面にて幹事社が**「完了」**を押下した場合】 補助事業者へ辞退届が引き継がれました**

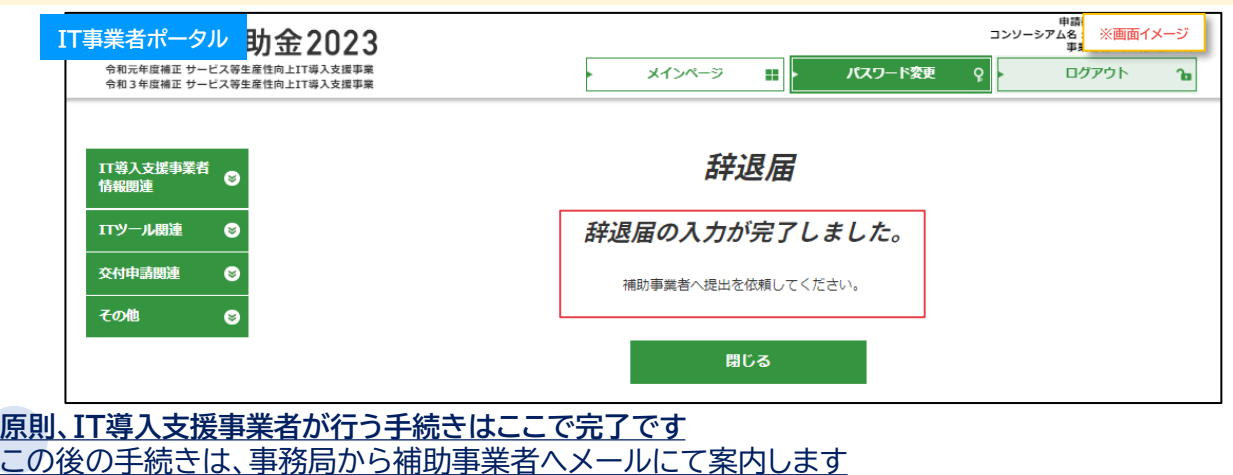

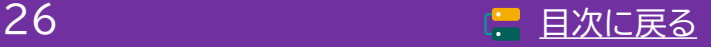

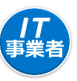

**2-2 廃業等その他事由に伴う辞退**

**【辞退届の手順】 補助事業者が入力し、IT導入支援事業者の確認後、補助事業者が提出します**

**補助事業者が入力 → IT導入支援事業者が確認 → 補助事業者が提出**

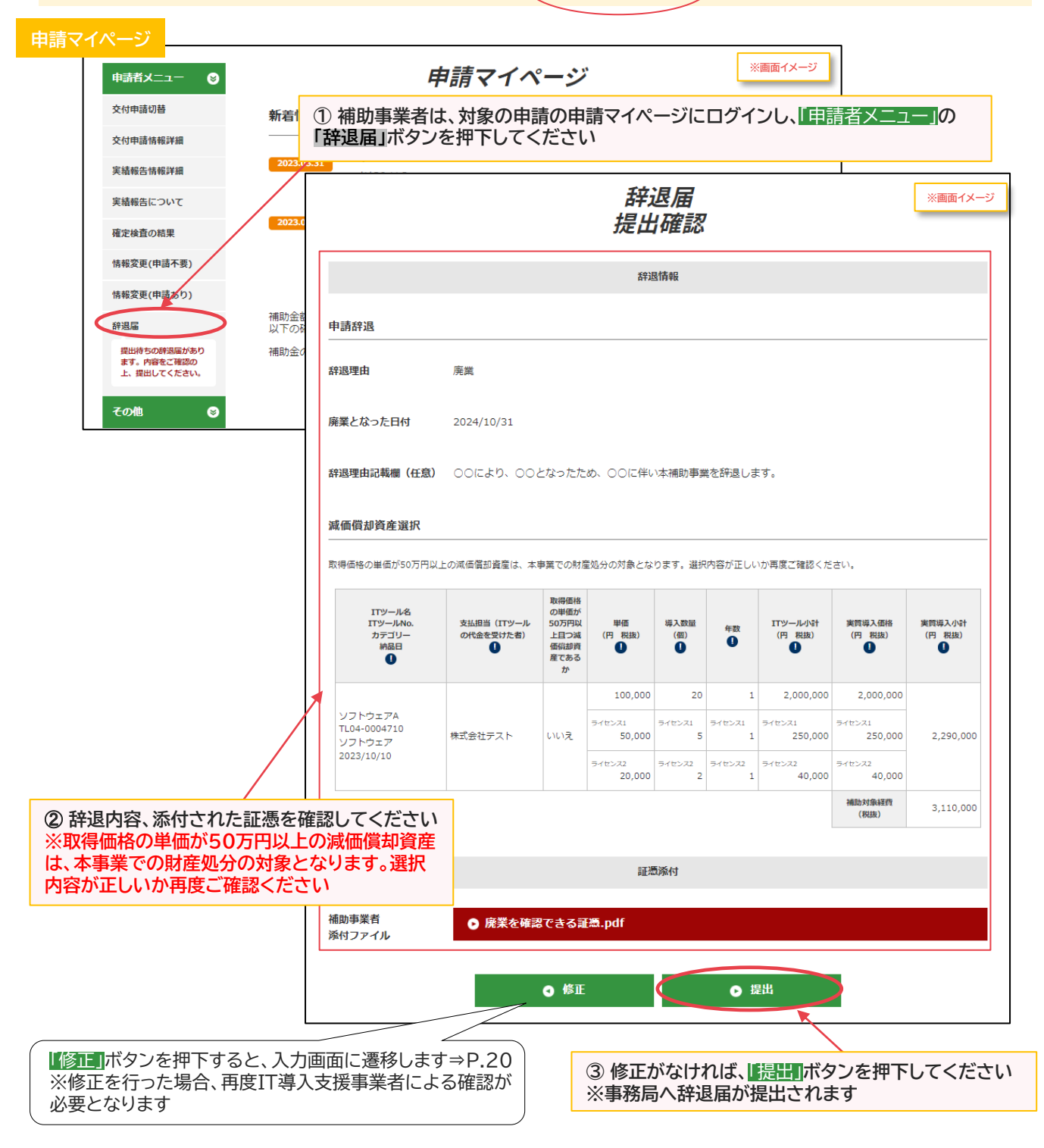

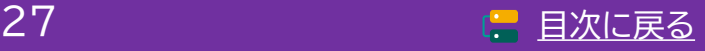

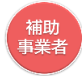

**2-2 廃業等その他事由に伴う辞退**

#### **事務局へ辞退届が提出されました**

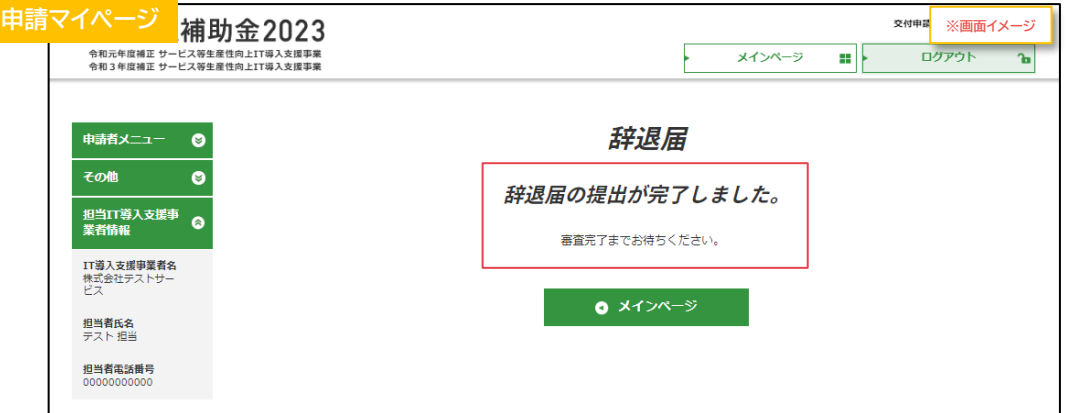

#### **補助事業者の手続きはここで完了ではありません!**

辞退届を事務局へ提出した後、事務局での審査が完了すると補助事業者へメールが送信されます 必ずメールを確認のうえ、追加手続きがある場合は申請マイページへログインし次の手続きを行っ てください

**事務局へ提出した辞退届の内容を確認したい場合は、「申請者メニュー」の「辞退届」ボタンを押下すると、 辞退届詳細を確認することができます**

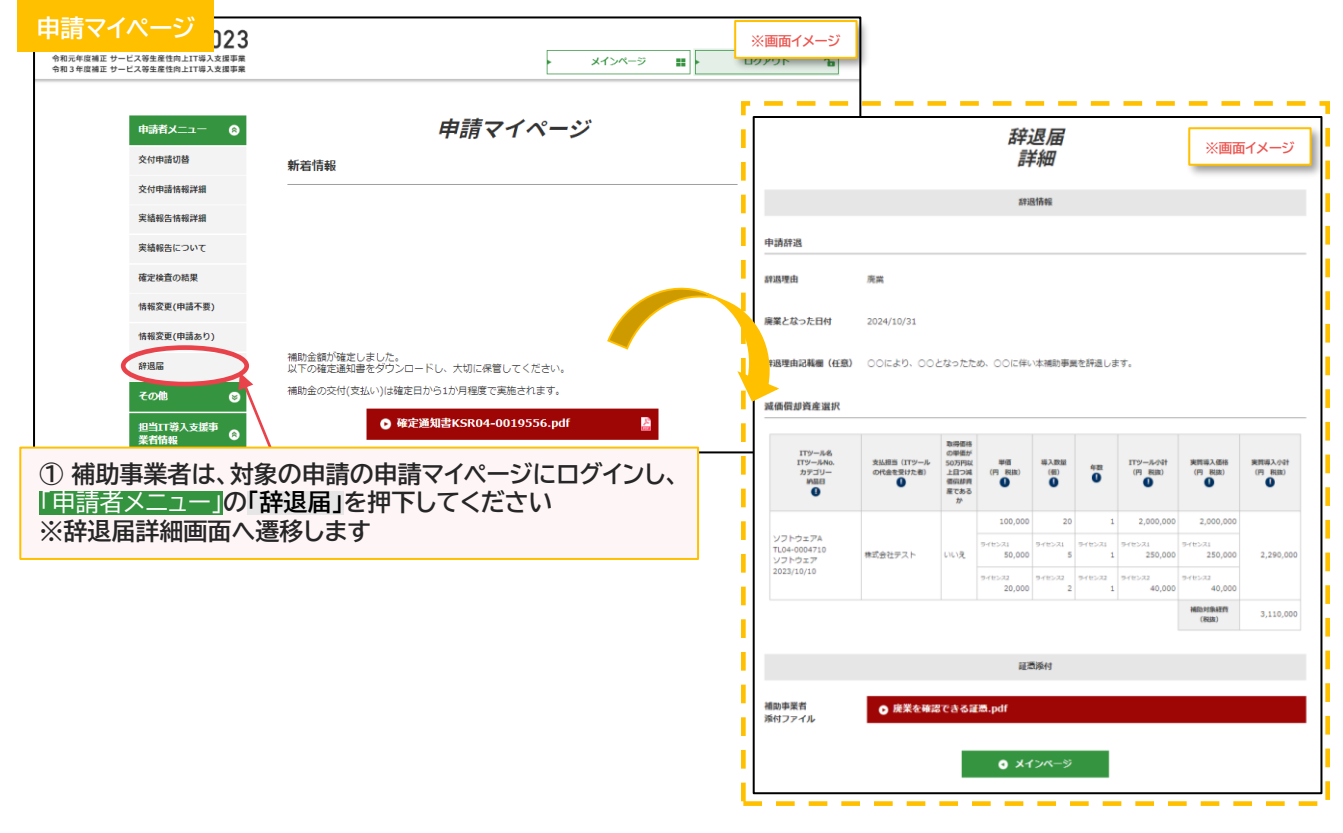

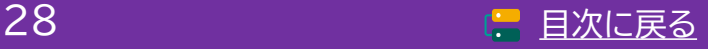

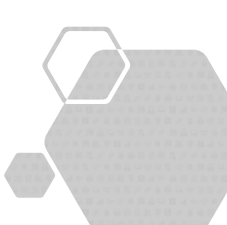

**1.辞退届提出後について**

**2.交付決定取消に伴う手続き**

**3.財産処分に伴う手続き**

**4.経緯報告に伴う手続き**

**5.賃上げ目標未達に伴う手続き**

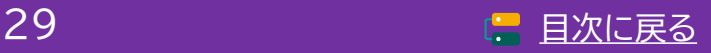

<span id="page-29-0"></span>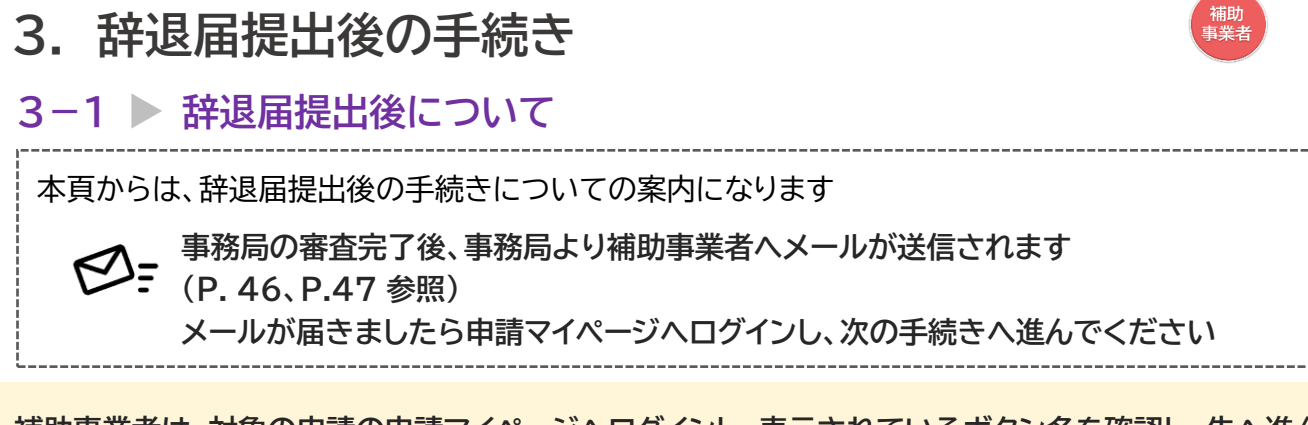

**補助事業者は、対象の申請の申請マイページへログインし、表示されているボタン名を確認し、先へ進ん でください。**

**※表示されているボタン名によって手続き内容が異なります**

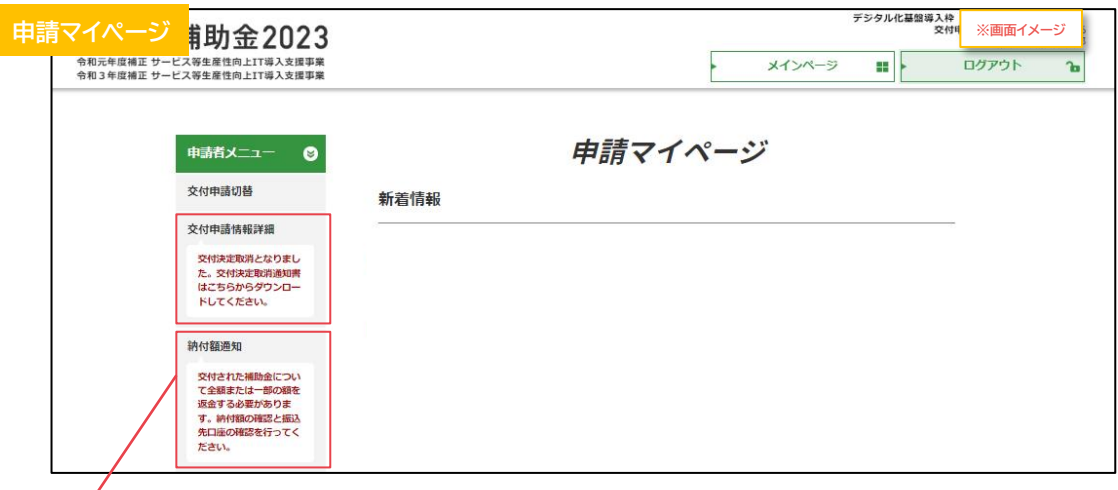

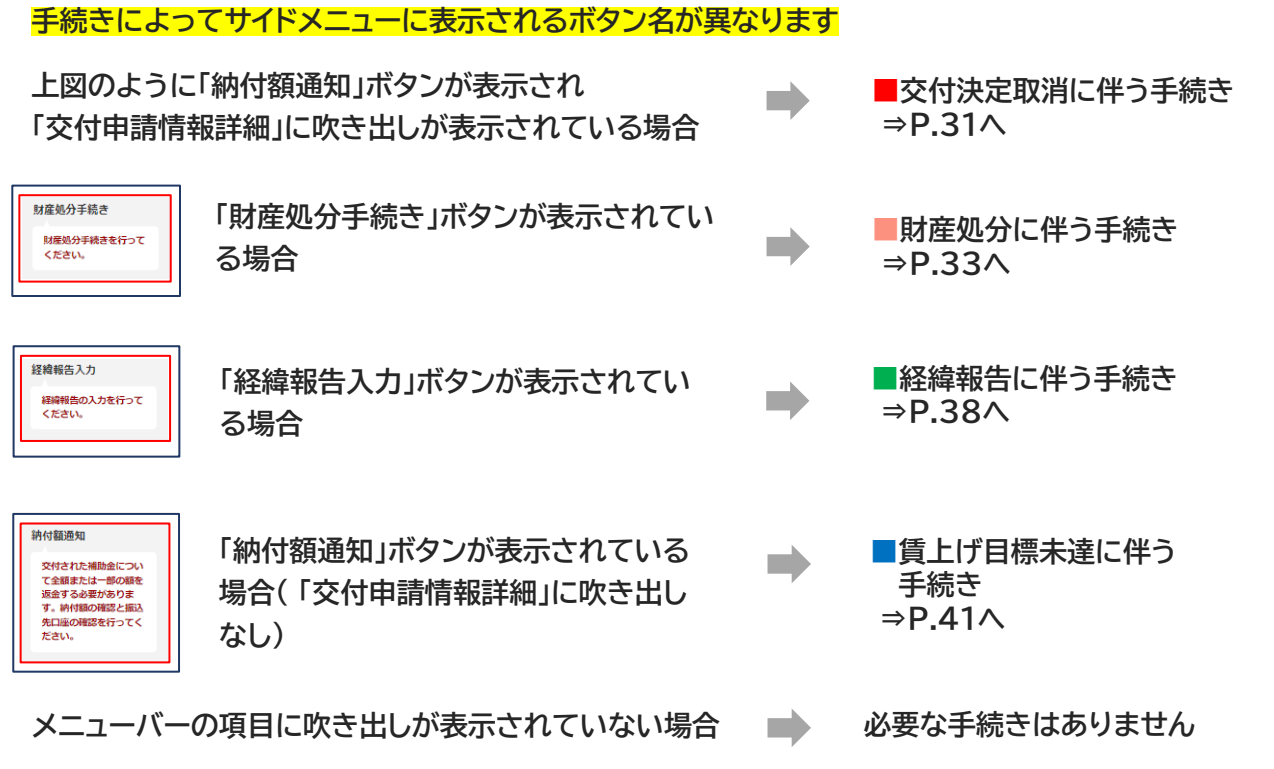

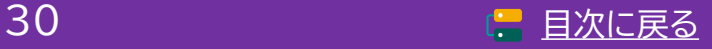

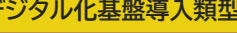

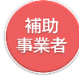

## <span id="page-30-0"></span>**3-2 交付決定取消に伴う手続き**

**辞退届提出後、「交付決定取消」となった場合の手続きです 交付決定取消通知書及び交付決定取消に係る納付額通知書が発行されます 通知書はダウンロードし、内容を確認の上、保管してください ※交付決定通知書は、交付申請詳細画面及び納付額通知画面からダウンロードが可能です ※交付決定取消に係る納付額通知書は、納付額通知画面からダウンロードが可能です**

#### **【交付申請詳細画面から交付決定取消通知書をダウンロードする場合】**

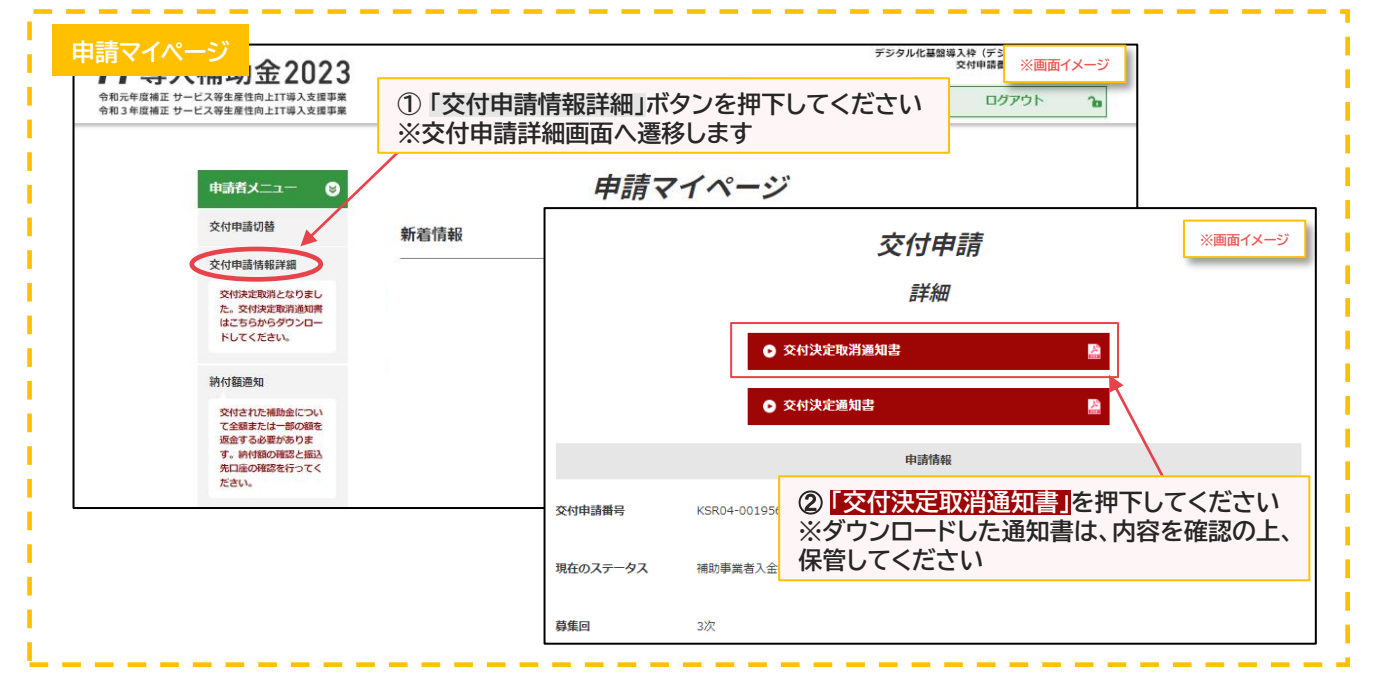

#### **■交付決定取消に伴う手続き**

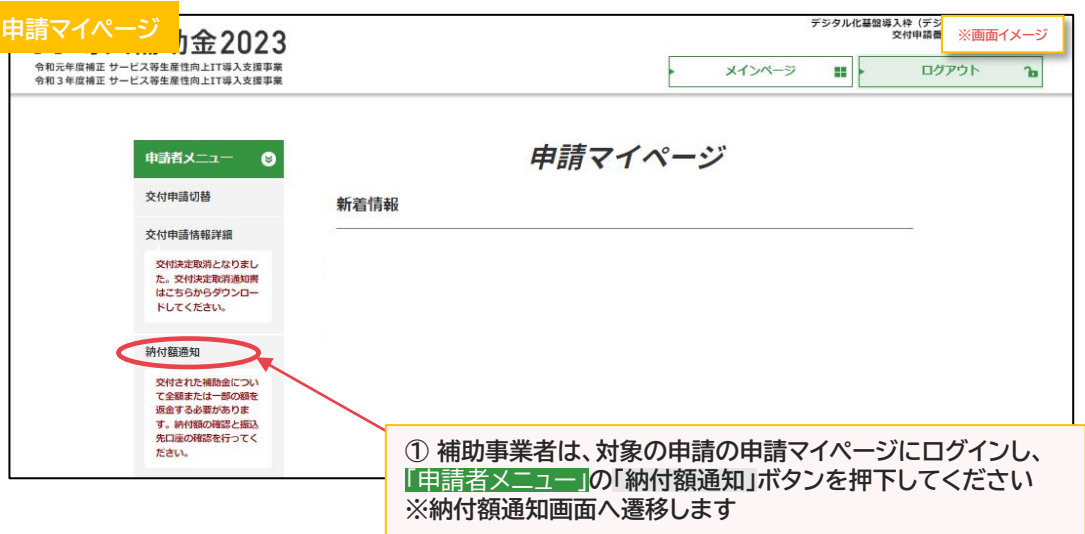

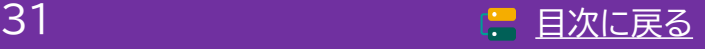

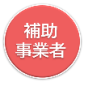

**3-2 交付決定取消に伴う手続き**

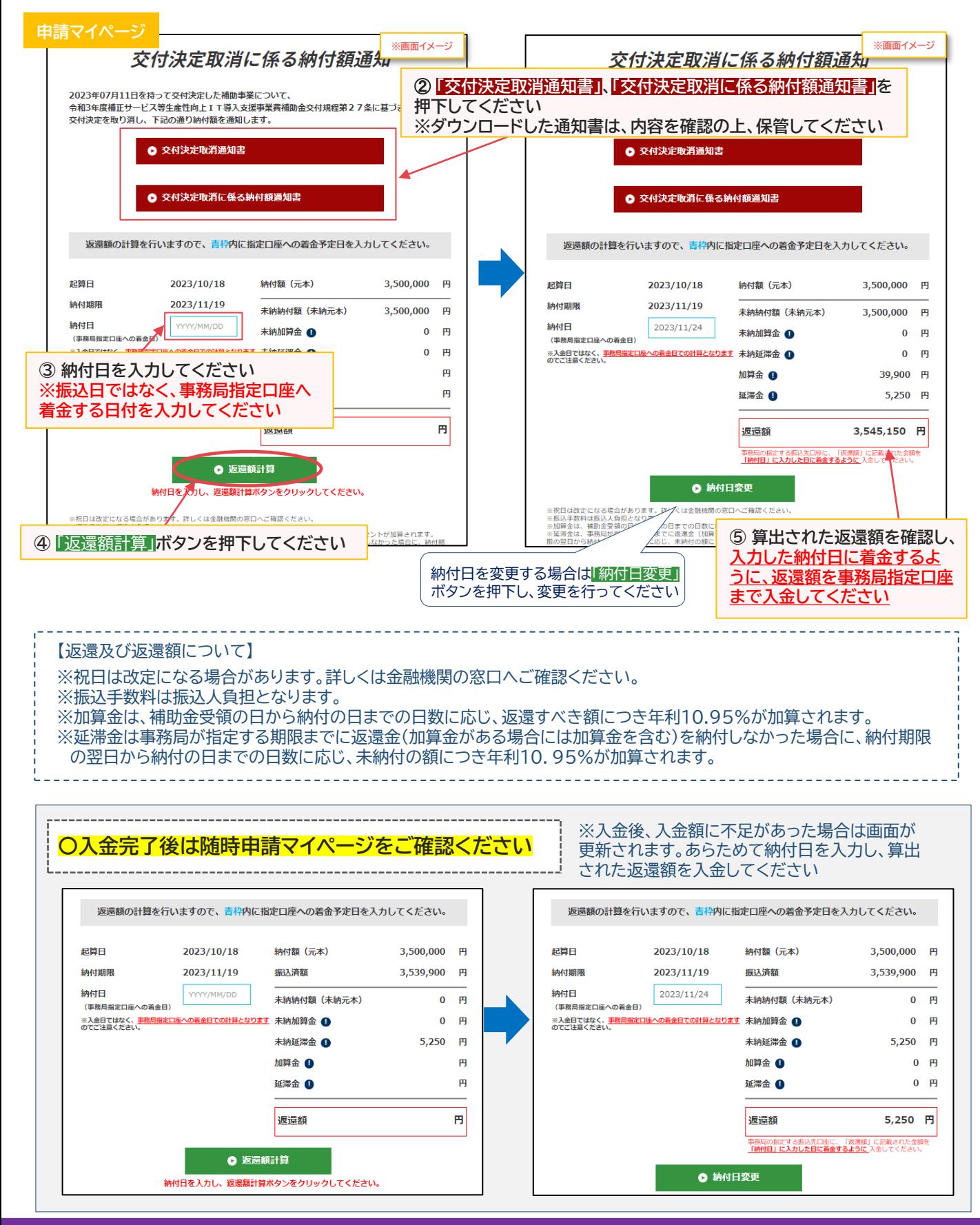

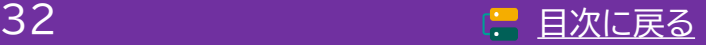

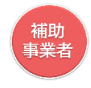

<span id="page-32-0"></span>**3-3 財産処分に伴う手続き**

**辞退届提出後、「財産処分の対象」となった場合についての手続きの手順です**

**■財産処分に伴う手続き**

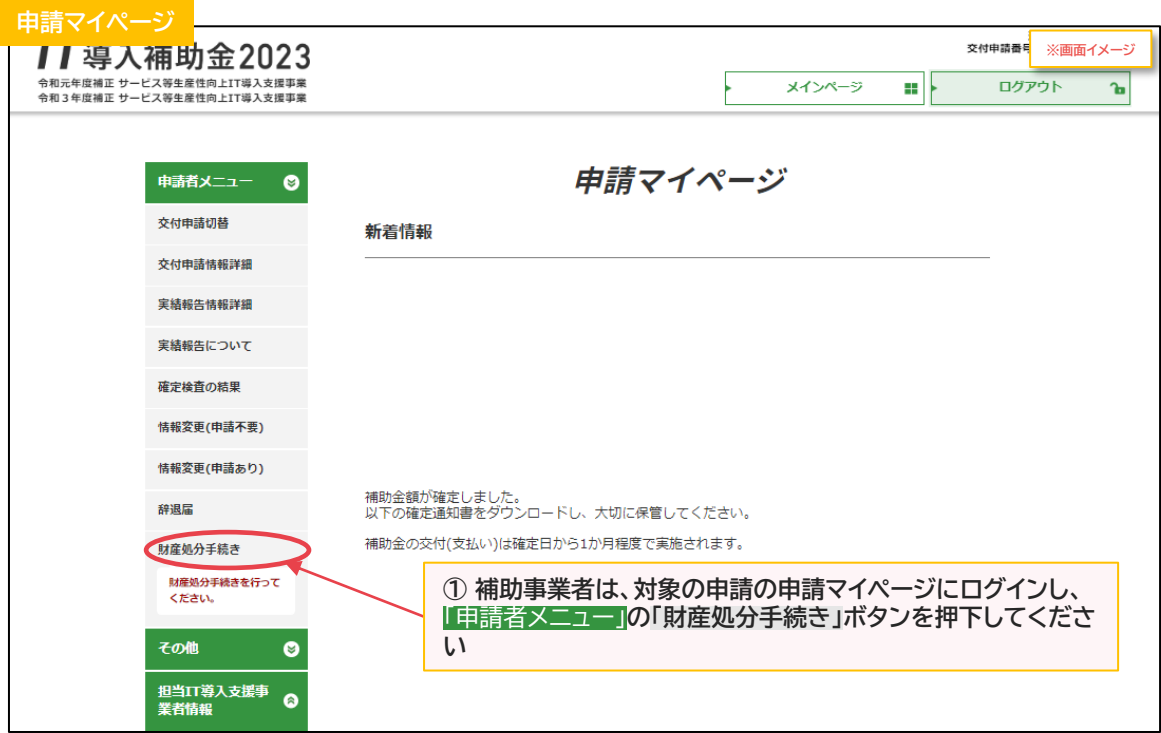

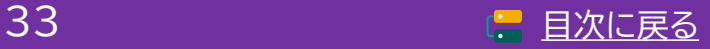

34 [目次に戻る](#page-3-0)

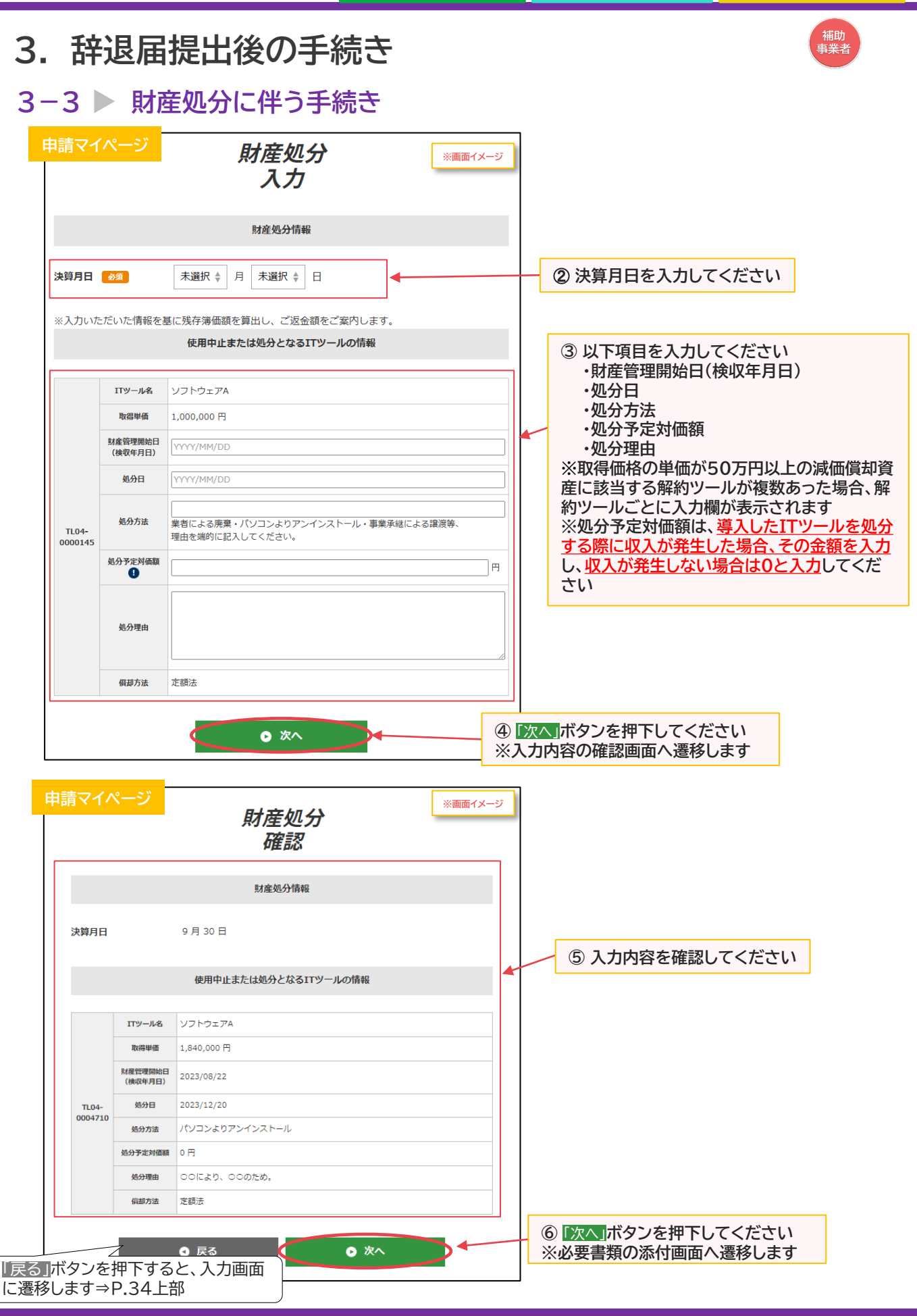

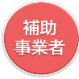

## **3-3 財産処分に伴う手続き**

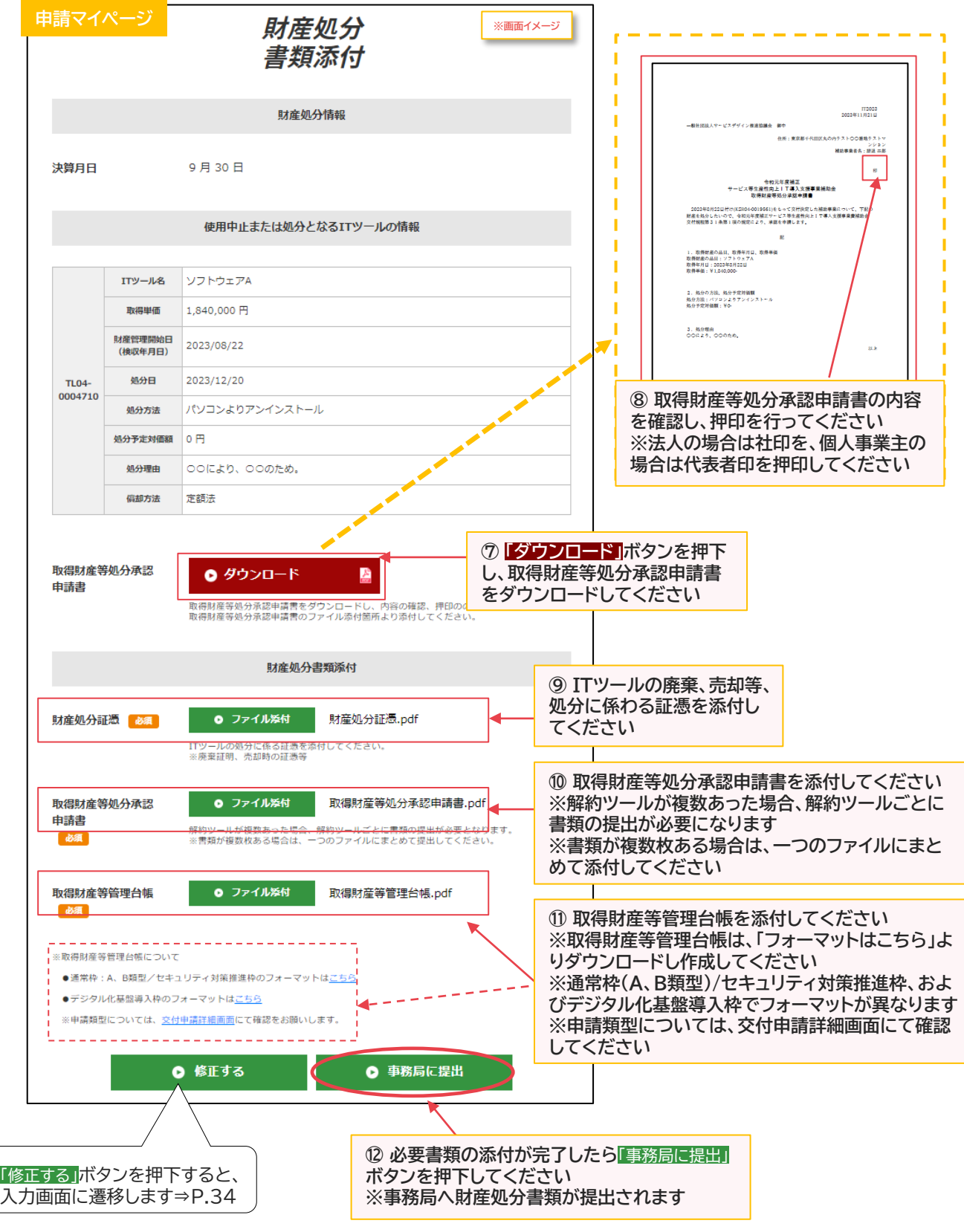

※添付ファイルは画像ファイル(JPG/JPEG/PNG)/PDFファイルにのみ対応しています。 また、添付ファイルのサイズ上限は10MBとなっています。

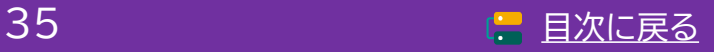

,<br>補助<br>事業者

**3. 辞退届提出後の手続き**

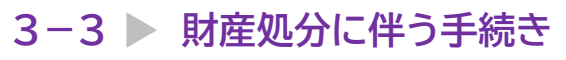

#### **事務局へ財産処分書類が提出されました**

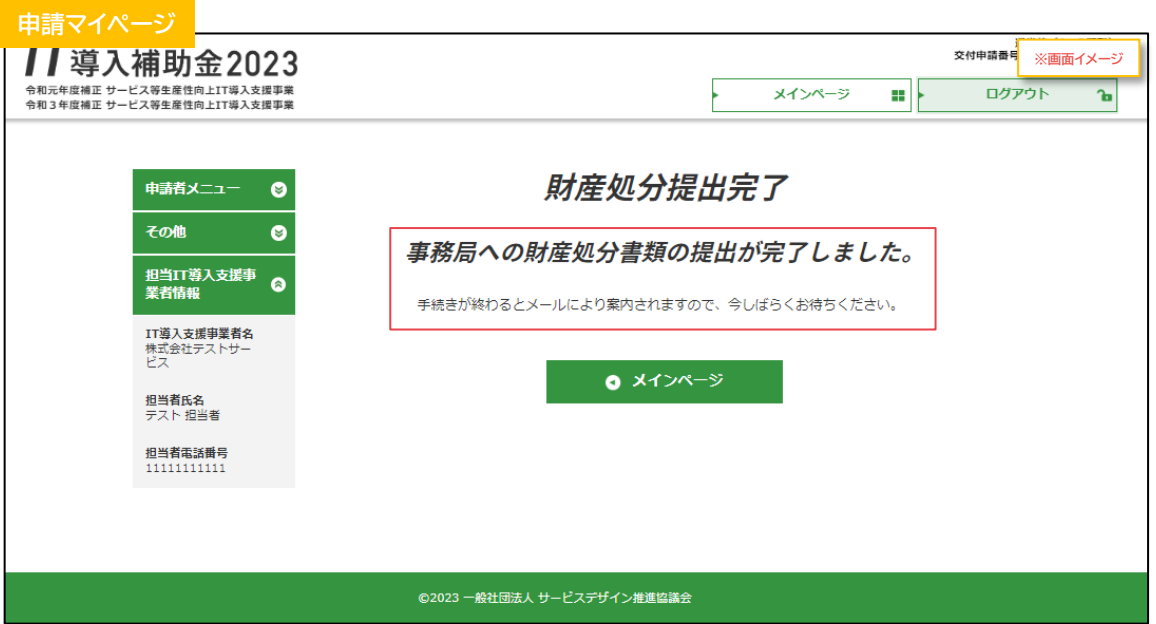

#### **補助事業者の手続きはここで完了ではありません!**

財産処分書類を事務局へ提出した後、事務局での審査が完了すると補助事業者へメールが 送信されます

必ずメールを確認のうえ、申請マイページへログインし次の手続きを行ってください

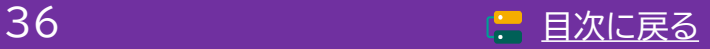

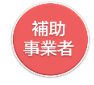

### **3-3 財産処分に伴う手続き**

**財産処分書類を事務局へ提出し、事務局での審査が完了した後の手続きです 財産処分となった場合、財産処分に係る納付額通知書が発行されます 通知書はダウンロードし、内容を確認の上、保管してください ※財産処分に係る納付額通知書は、納付額通知画面からダウンロード可能です**

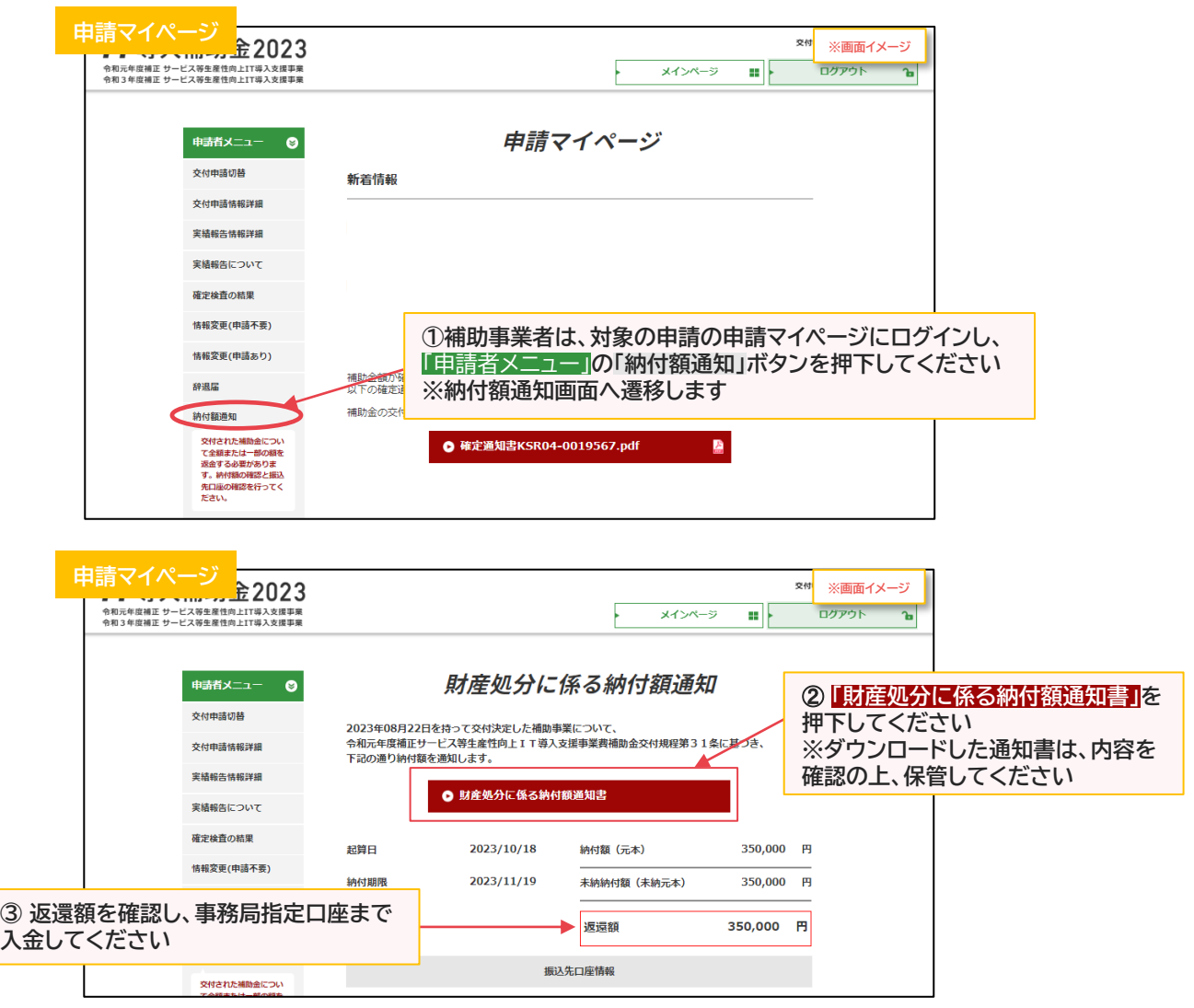

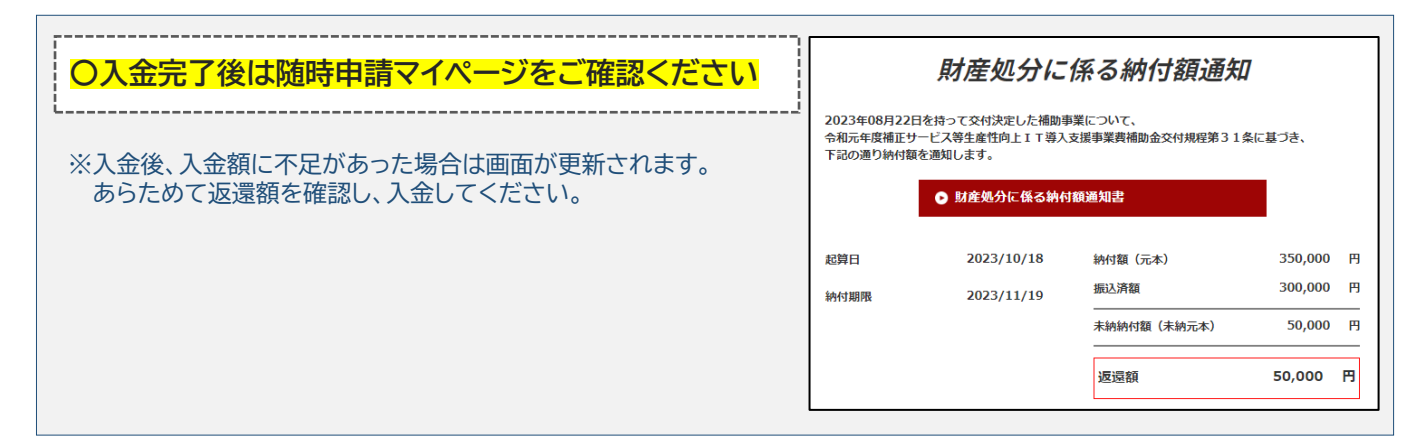

37 [目次に戻る](#page-3-0)

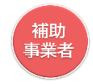

### <span id="page-37-0"></span>**3-4 経緯報告に伴う手続き**

#### **辞退届提出後、「経緯報告が必要」な場合についての手続きの手順です**

#### **■経緯報告に伴う手続き**

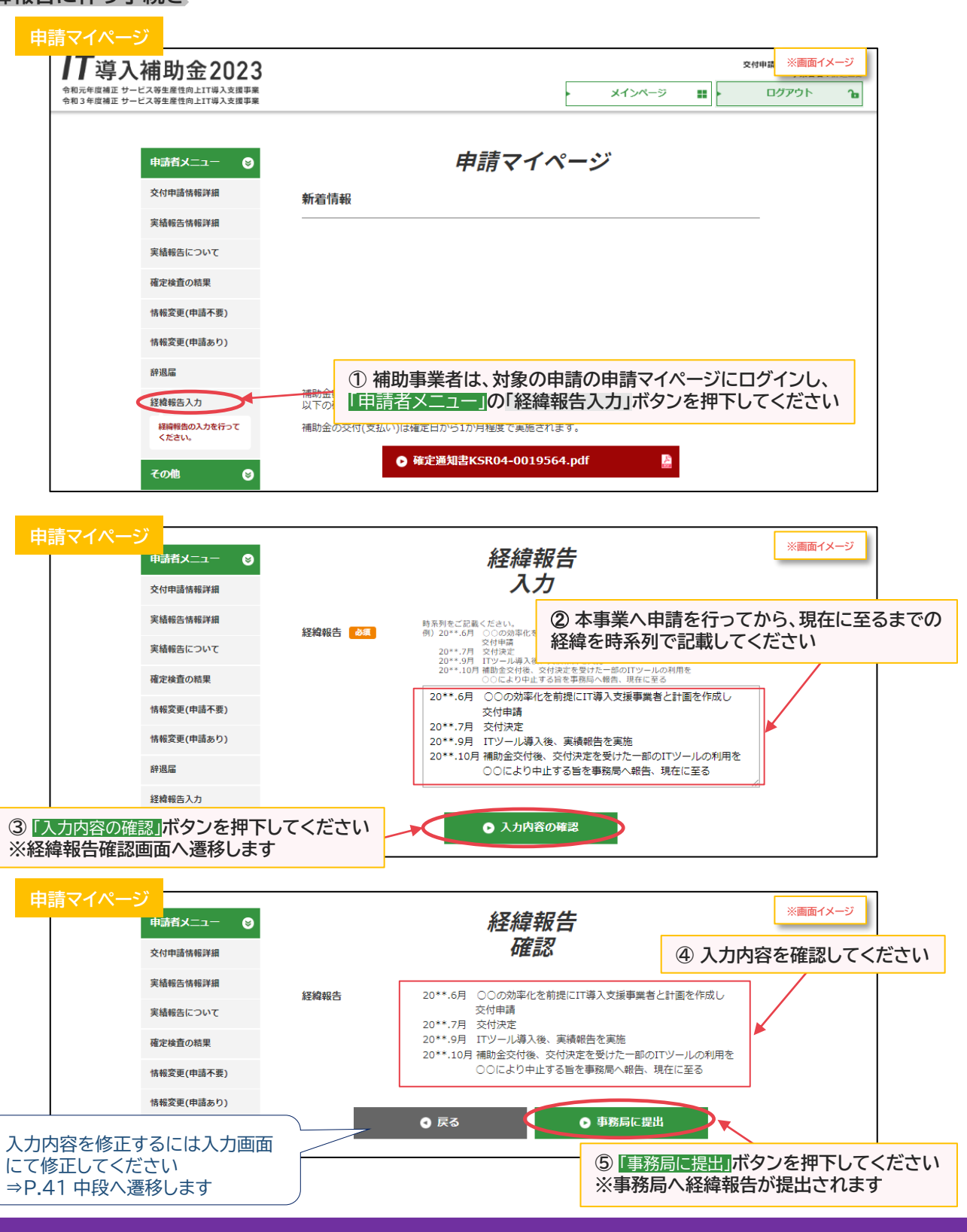

38 [目次に戻る](#page-3-0)

,<br>補助<br>事業者

**3. 辞退届提出後の手続き**

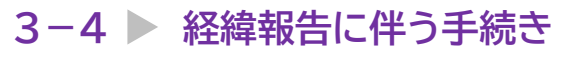

#### **事務局へ経緯報告が提出されました**

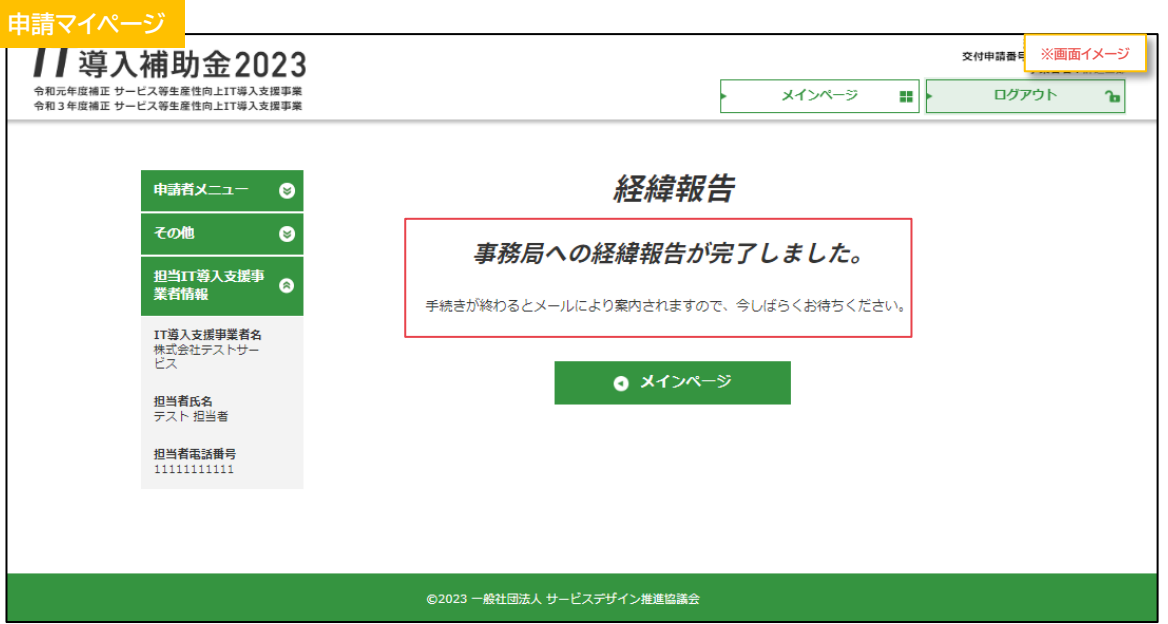

#### **補助事業者の手続きはここで完了ではありません!**

経緯報告を事務局へ提出した後、事務局での審査が完了すると補助事業者へメールが送信されます 必ずメールを確認のうえ、申請マイページへログインし次の手続きを行ってください

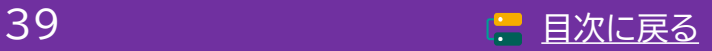

 $- - - - -$ 

**3. 辞退届提出後の手続き**

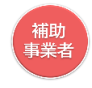

#### **3-4 経緯報告に伴う手続き**

**経緯報告を事務局へ提出し、事務局での審査が完了した後の手続きです 額の再確定となった場合、交付額再確定通知書及び再確定に係る納付額通知書が発行されます 通知書はダウンロードし、内容を確認の上、保管してください ※再確定に係る納付額通知書は、納付額通知画面からダウンロード可能です**

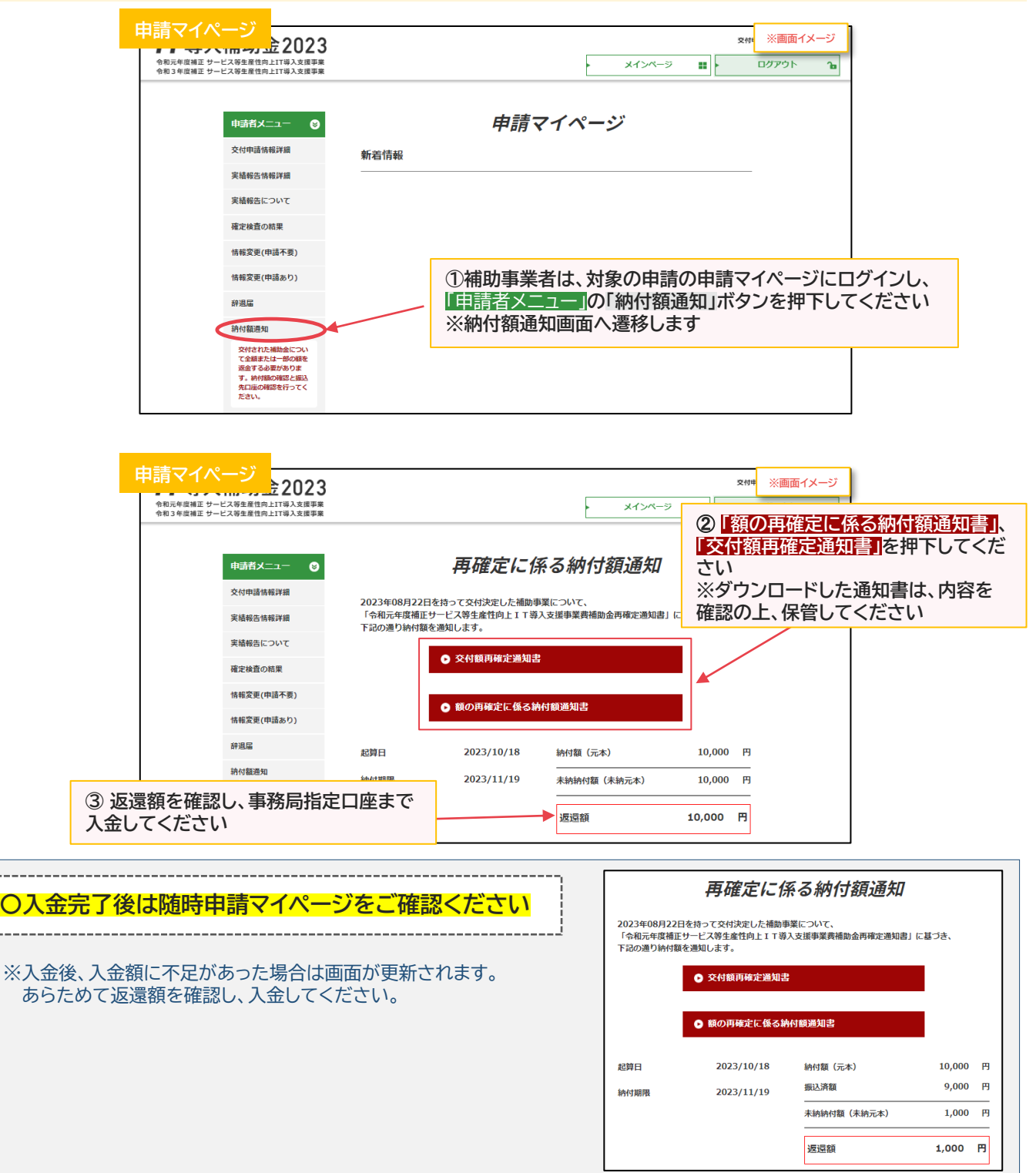

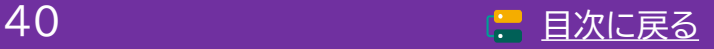

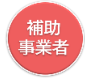

#### <span id="page-40-0"></span>**3-5 賃上げ目標未達に伴う手続き**

**辞退届提出後、「賃上げ目標未達」となった場合の手続きです 賃上げ目標未達に係る納付額通知書が発行されます 通知書はダウンロードし、内容を確認の上、保管してください ※賃上げ目標未達に係る納付額通知書は、納付額通知画面からダウンロード可能です**

#### **■賃上げ目標未達に伴う手続き**

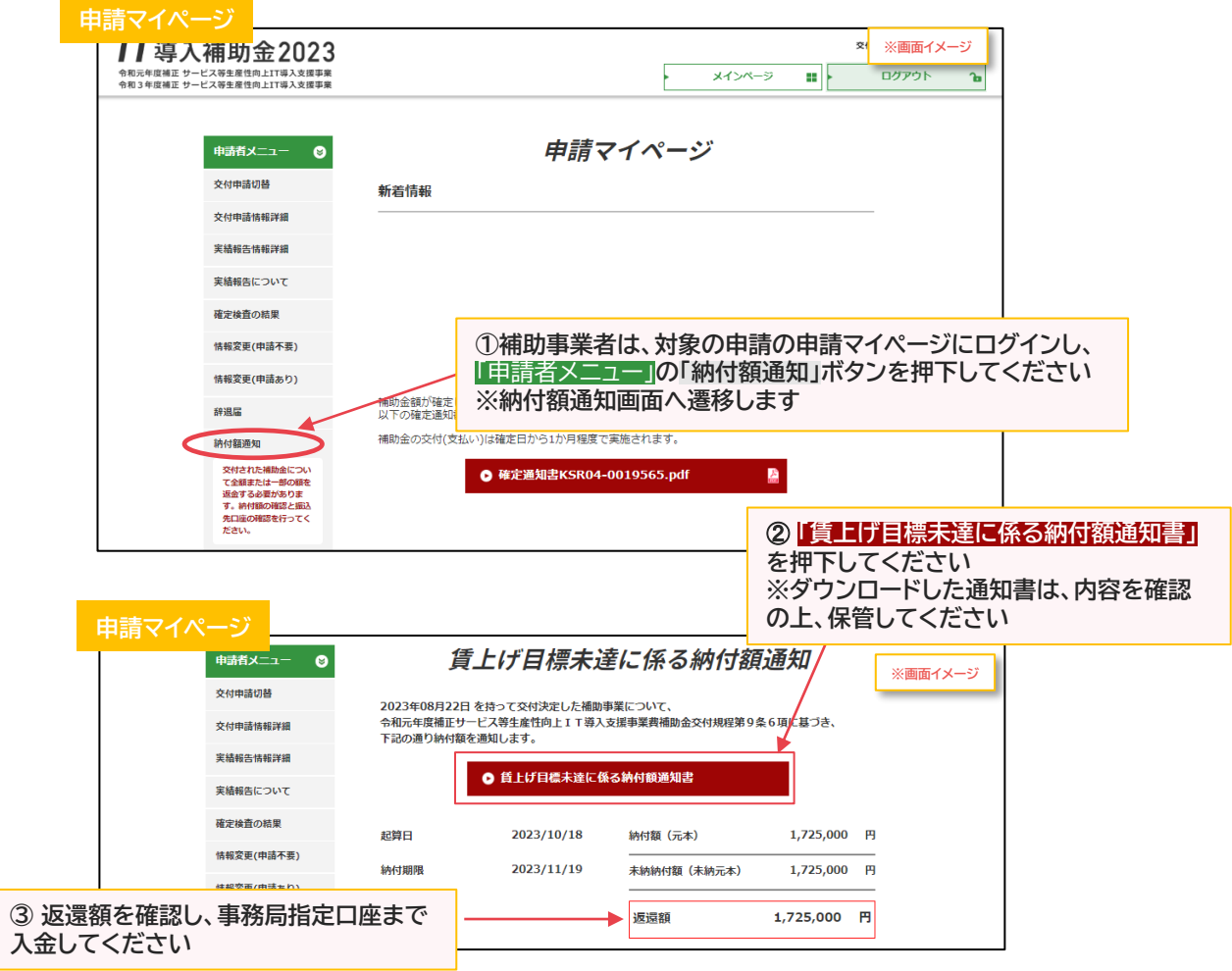

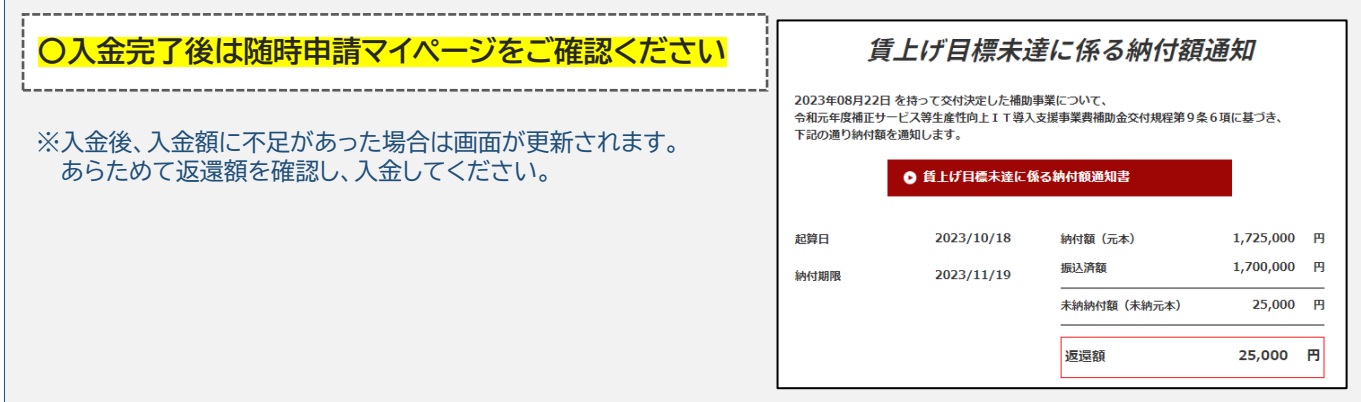

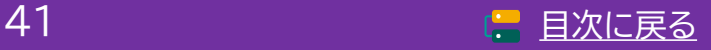

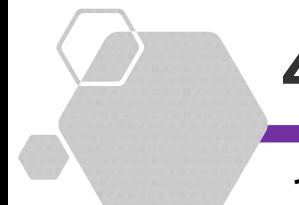

# **4.入金手続き完了後の操作画面**

## **1.満額入金完了の場合**

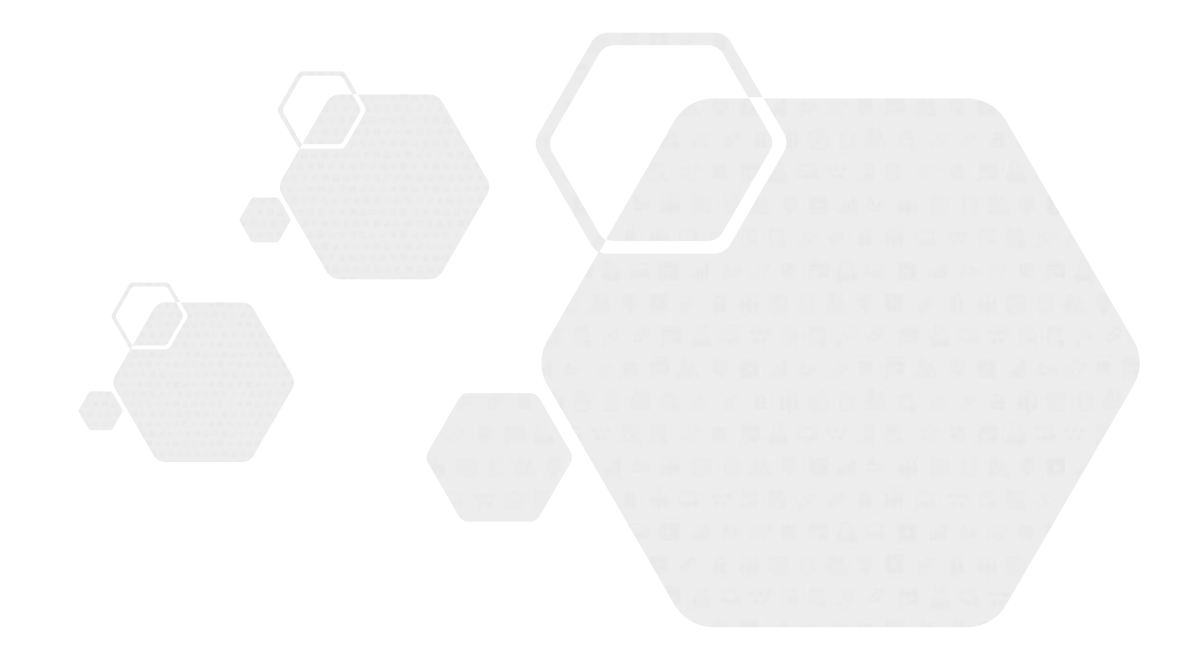

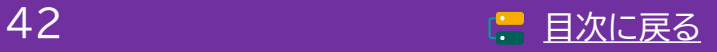

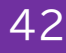

# <span id="page-42-0"></span>**4. 入金手続き完了後の操作画面**

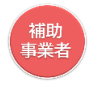

## **4-1 満額入金完了の場合**

**満額入金が完了した場合、メニューバーに「後年手続き履歴」ボタンが表示されます 入金完了後は随時申請マイページを確認してください ※表示されるサイドメニューの項目は、交付決定取消となった場合、交付決定取消となっていない場合 で異なります**

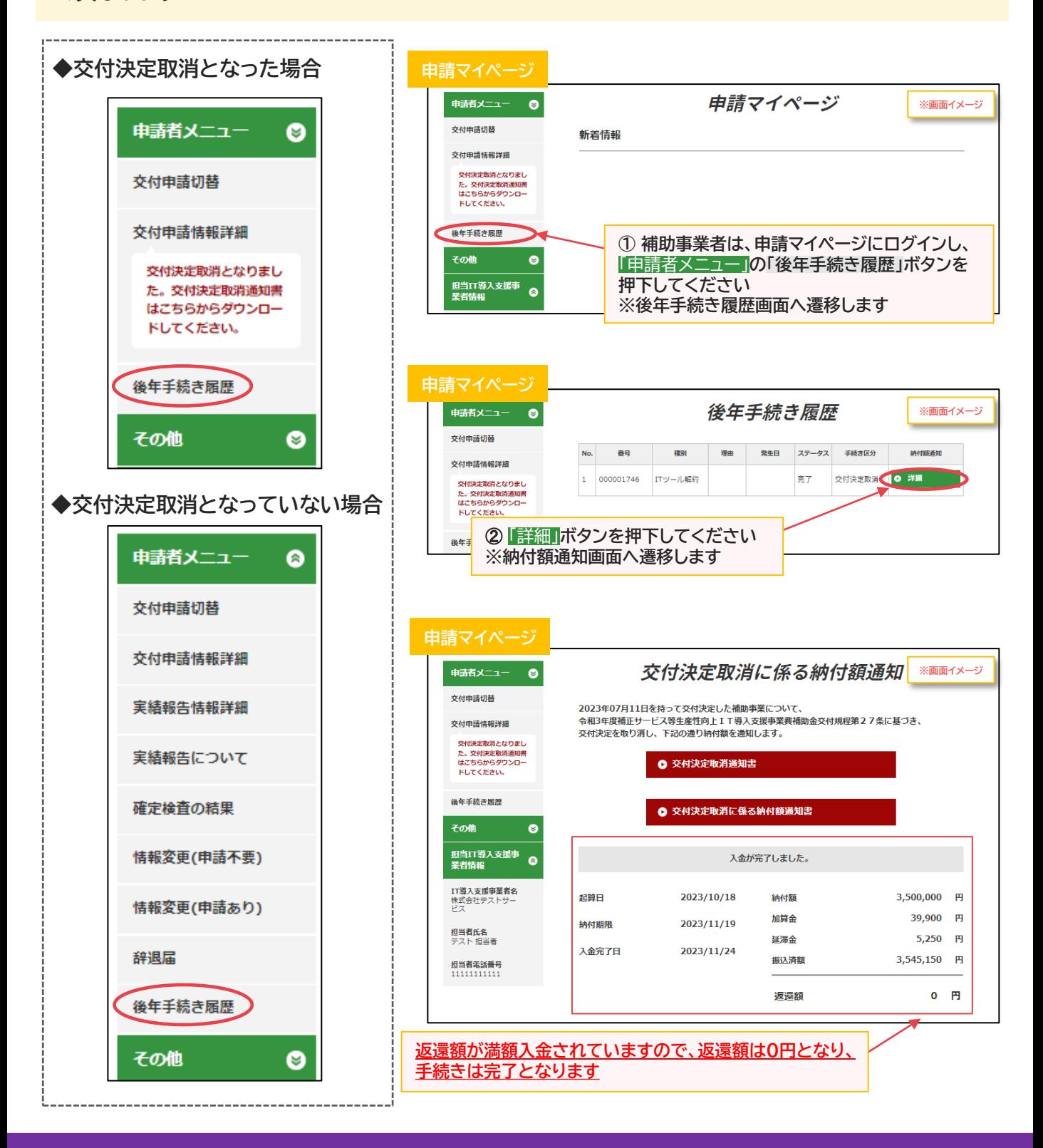

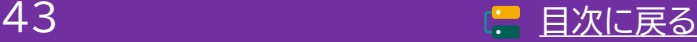

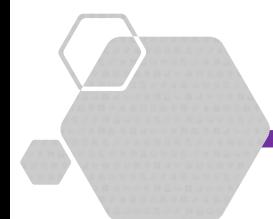

# **5.ステータス・通知メール**

**1.ステータスについて 2.通知メールについて**

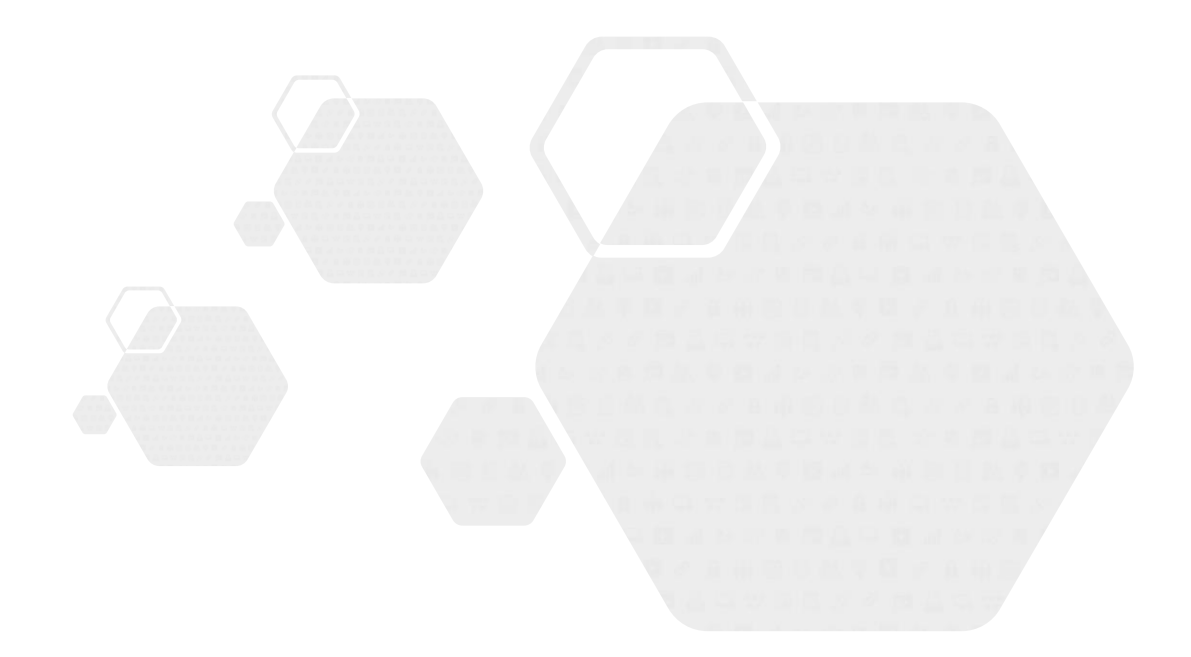

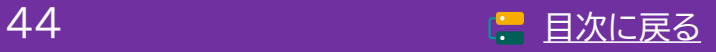

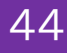

**通常枠(A・B類型) セキュリティ対策推進枠 デジタル化基盤導入類型**

<span id="page-44-0"></span>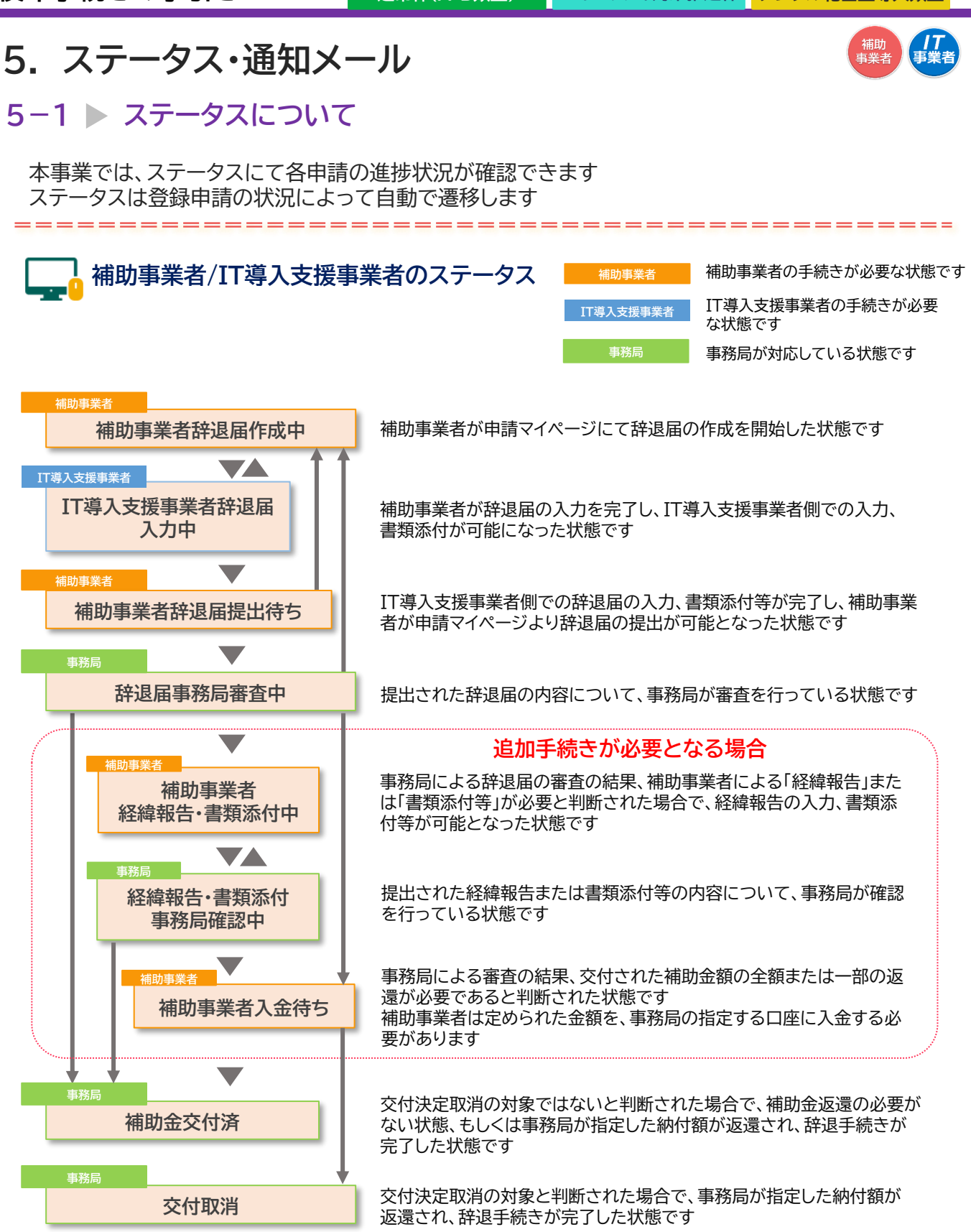

#### **※ステータスは、申請マイページ上ではサイドメニューの「交付申請情報詳細」「実績報告情報詳細」 から確認可能です**

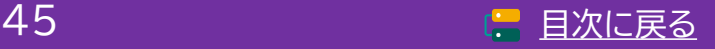

# <span id="page-45-0"></span>**5. ステータス・通知メール**

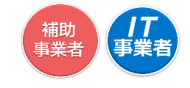

------------

## **5−2 ▶ 通知メールについて**

**本事業では、各種通知、お知らせを事務局からメールにて行います 登録申請時に通知メールを受信できるメールアドレスを登録する必要があります** 事務局からの通知メール(@it-hojo.jp)を受信できるよう受信設定を行ってください

#### **後年手続きにおいて通知されるメール一覧**

**補助事業者に通知されるメール**

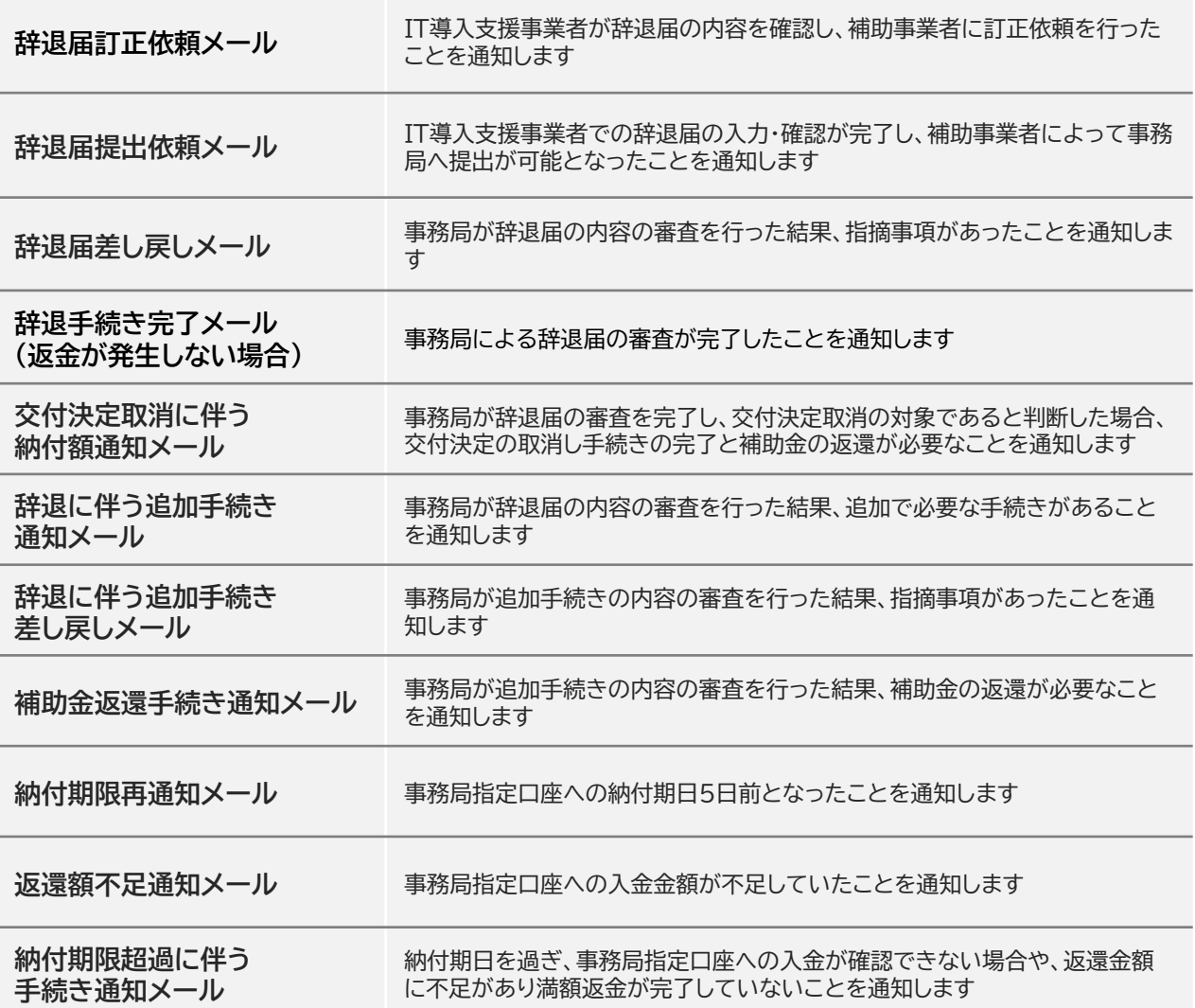

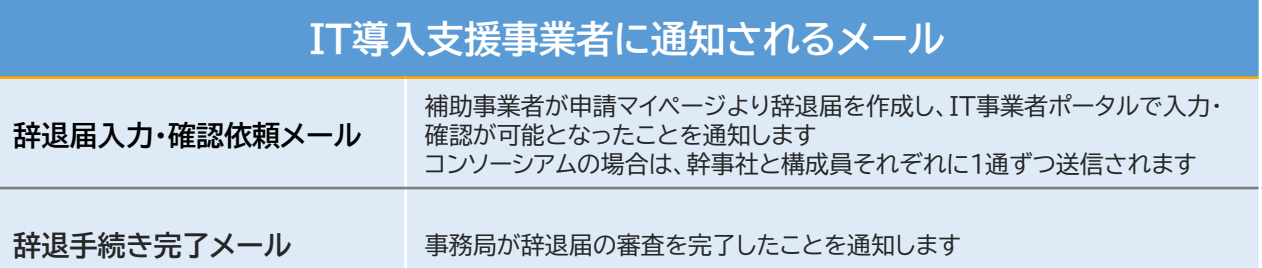

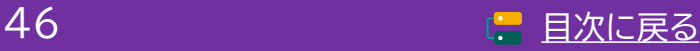

**通常枠(A・B類型) セキュリティ対策推進枠 デジタル化基盤導入類型**

**5. ステータス・通知メール**

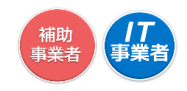

## **5−2 ▶ 通知メールについて**

**事務局より補助事業者へ送信されるメールは、辞退届を事務局へ提出した後、必要な手続きによって 異なります**

**辞退手続きに関するメールパターン**

**■交付決定取消 及び ■賃上げ目標未達の場合**

**交付決定取消に伴う納付額通知メール(■交付決定取消の場合) 補助金返還手続き通知メール(■賃上げ目標未達の場合)**

**納付期限再通知メール(該当する場合のみ)**

**【2:返還金額不足通知メール(該当する場合のみ)** 

**納付期限超過に伴う手続き通知メール(該当する場合のみ)**

**■財産処分 及び ■経緯報告の場合**

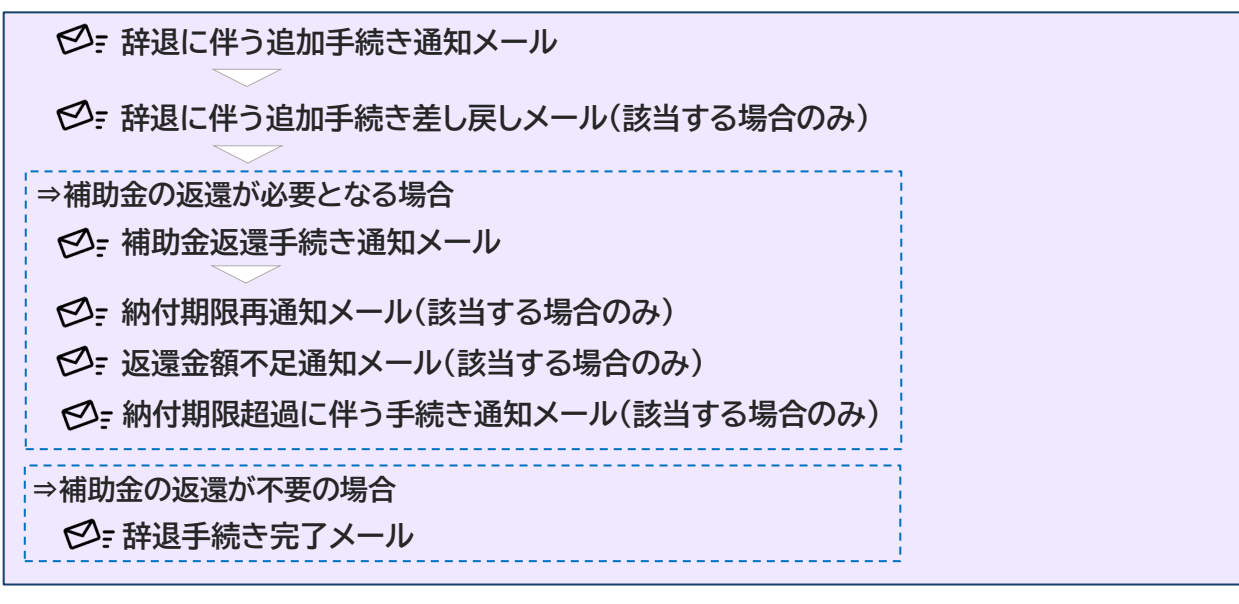

**■返還不要の場合**

**辞退手続き完了メール**

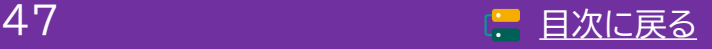

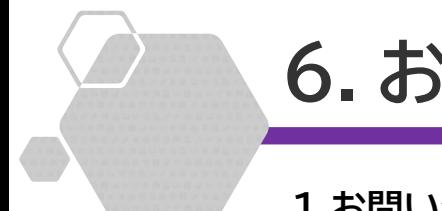

# **6.お問い合わせ**

# **1.お問い合わせ先**

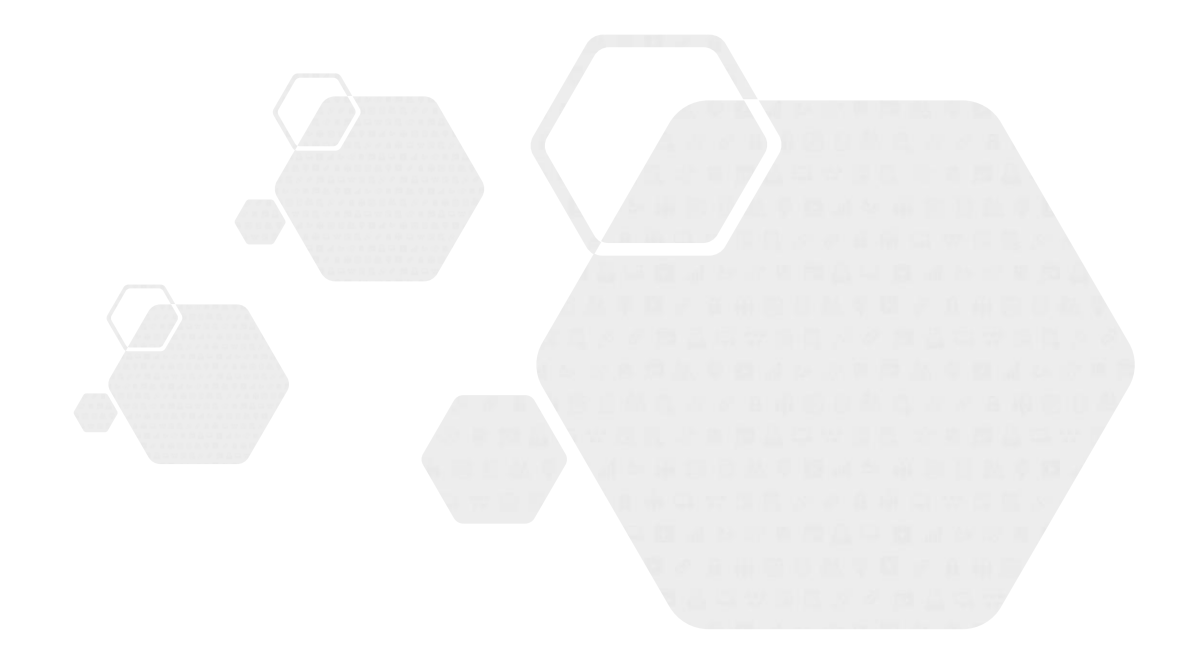

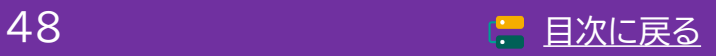

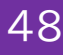

補助<br>事業者

*【】<br>事業* 

# <span id="page-48-0"></span>**6. お問い合わせ**

**6-1 ▶ お問い合わせ先** 

**IT導入補助金HP <https://www.it-hojo.jp/>**

お問い合わせは下記連絡先までお願いいたします。

#### 【IT導入補助金 後年窓口】

## 電話番号: 0570-002-551/IP電話番号: 042-303-1490

受付時間 9:30~17:30 (土・日・祝日を除く)

※電話番号はお間違えのないようにお願いいたします。(通話料がかかります)

### **【更新履歴】**

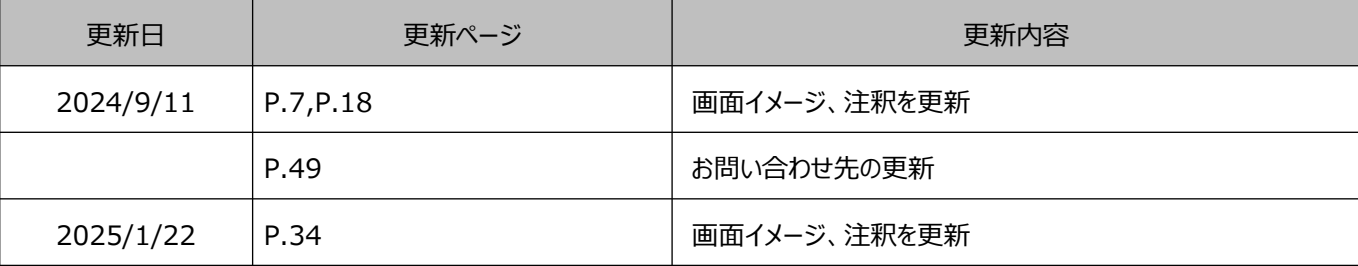

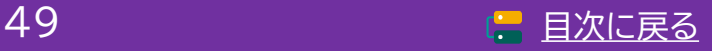